*AudioCodes Intuitive Human Communications for Chatbot Services*

# **Voice.AI Gateway**

Version 1.8

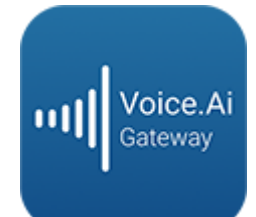

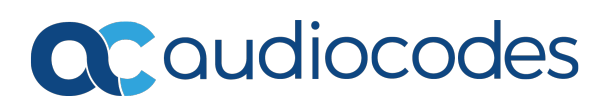

# **Notice**

Information contained in this document is believed to be accurate and reliable at the time of printing. However, due to ongoing product improvements and revisions, AudioCodes cannot guarantee accuracy of printed material after the Date Published nor can it accept responsibility for errors or omissions. Updates to this document can be downloaded from <https://www.audiocodes.com/library/technical-documents>.

This document is subject to change without notice.

Date Published: August-20-2020

## **WEEE EU Directive**

Pursuant to the WEEE EU Directive, electronic and electrical waste must not be disposed of with unsorted waste. Please contact your local recycling authority for disposal of this product.

## **Customer Support**

Customer technical support and services are provided by AudioCodes or by an authorized AudioCodes Service Partner. For more information on how to buy technical support for AudioCodes products and for contact information, please visit our website at <https://www.audiocodes.com/services-support/maintenance-and-support>.

## **Documentation Feedback**

AudioCodes continually strives to produce high quality documentation. If you have any comments (suggestions or errors) regarding this document, please fill out the Documentation Feedback form on our website at <https://online.audiocodes.com/documentation-feedback>.

## **Stay in the Loop with AudioCodes**

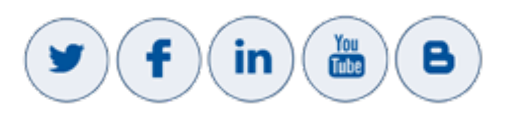

## **Notes and Warnings**

OPEN SOURCE SOFTWARE. Portions of the software may be open source software and may be governed by and distributed under open source licenses, such as the terms of the GNU General Public License (GPL), the terms of the Lesser General Public License (LGPL), BSD and LDAP, which terms are located at <https://www.audiocodes.com/services-support/open-source/> and all are incorporated herein by reference. If any open source software is provided in object code, and its accompanying license requires that it be provided in source code as well, Buyer may receive such source code by contacting AudioCodes, by following the instructions available on AudioCodes website.

## **Related Documentation**

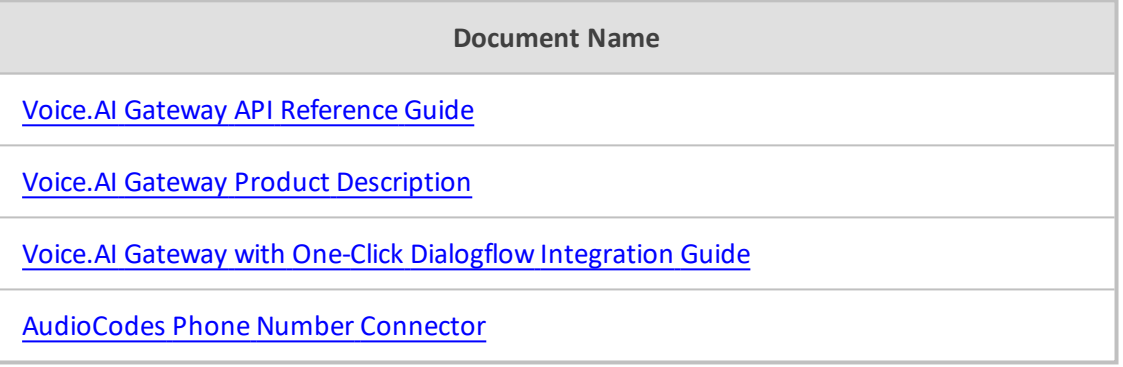

## **Document Revision Record**

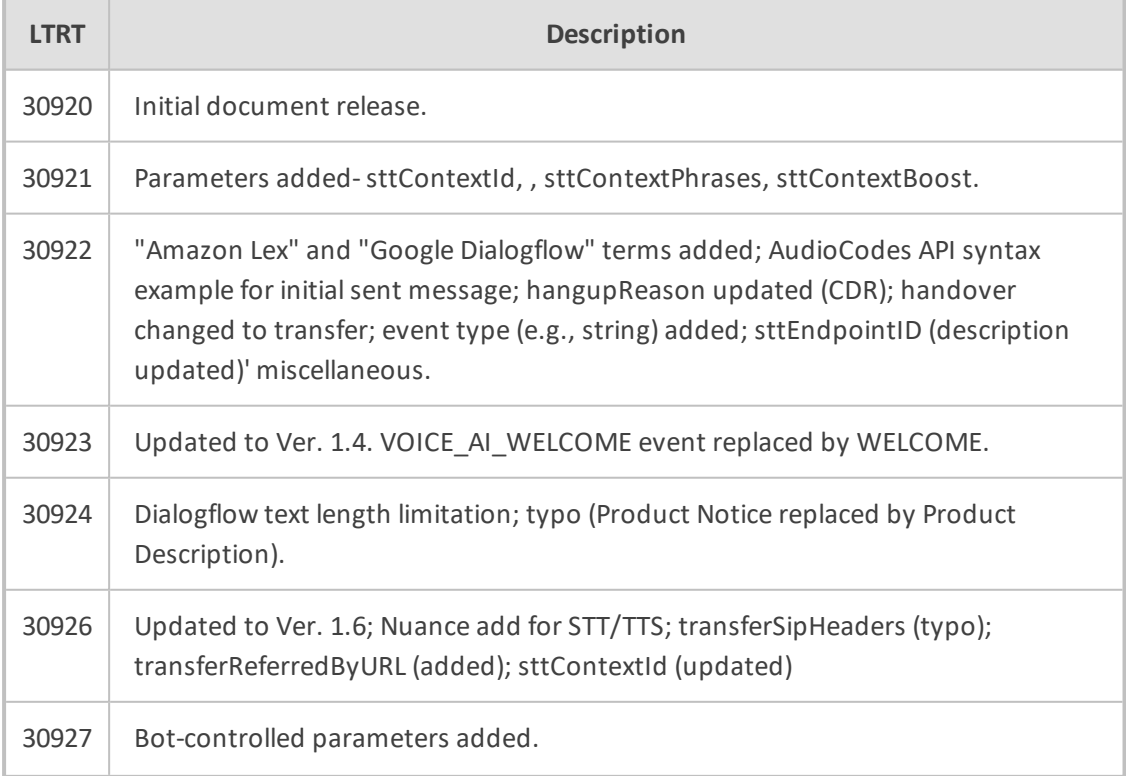

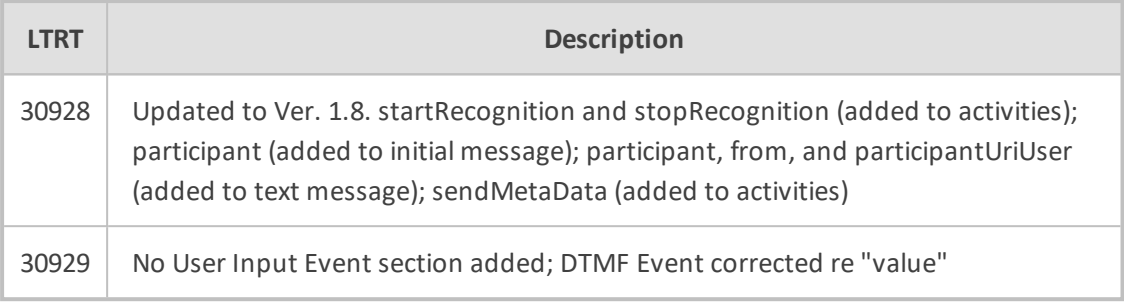

## **Table of Contents**

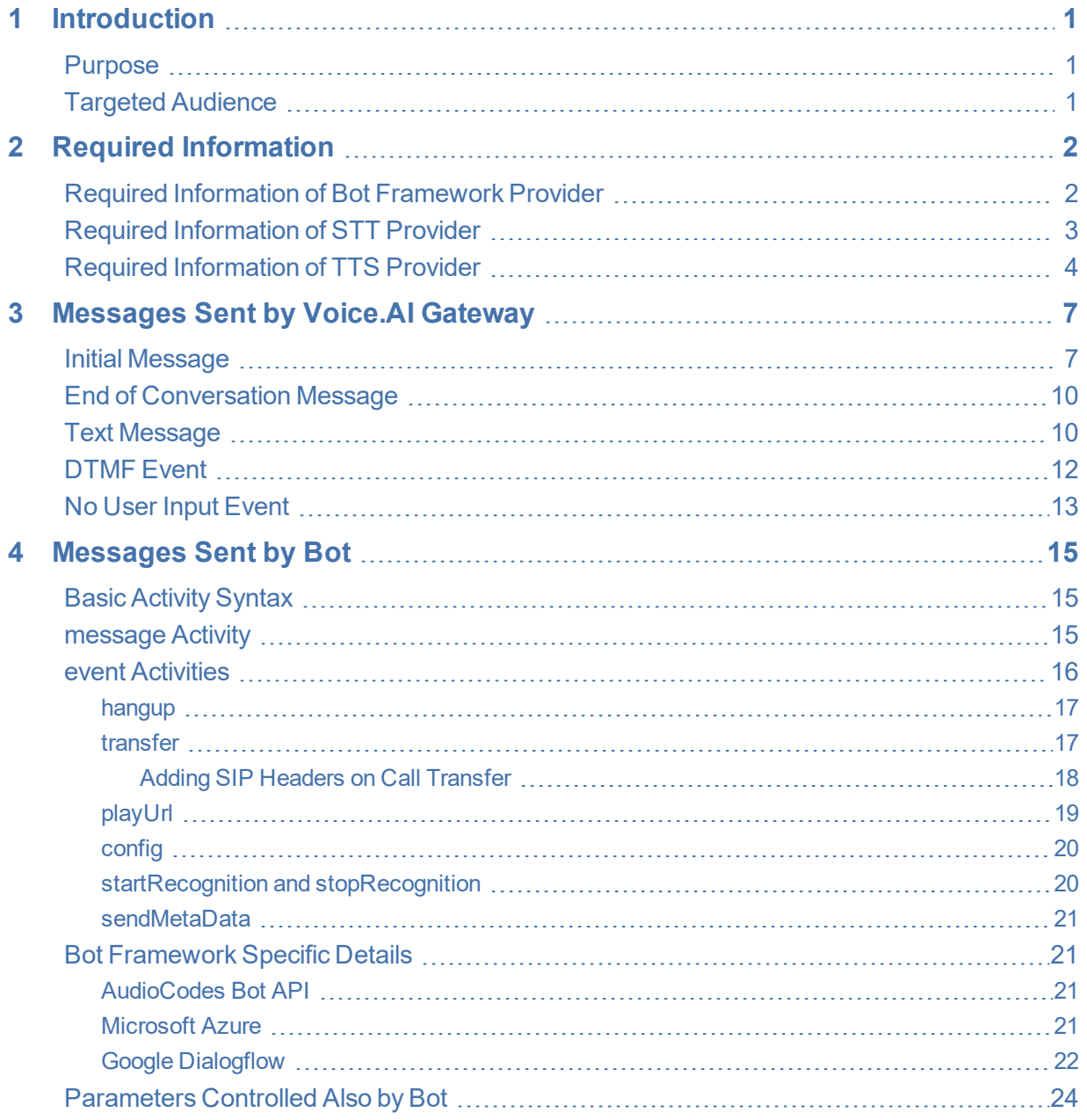

# <span id="page-5-0"></span>**1 Introduction**

AudioCodes Voice.AI Gateway enhances chatbot functionality by allowing human communication with chatbots through voice (voicebot), offering an audio- centric user experience. Integrating the Voice.AI Gateway into your chatbot environment provides you with a single-vendor solution, assisting you in migrating your text-based chatbot experience into a voice-based chatbot.

- Prior to reading this document, it is recommended that you read the Voice. AI Gateway Product [Description](https://www.audiocodes.com/media/15130/voiceai-gateway-product-description-ver-18.pdf) to familiarize yourself with AudioCodes Voice.AI Gateway architecture and solution.
	- **●** Most of the information provided in this document is relevant to all bot frameworks. Where a specific bot framework uses different syntax, a note will indicate this.

#### <span id="page-5-1"></span>**Purpose**

This guide provides the following:

- Information that you need to supply AudioCodes for connecting the Voice.AI Gateway to the third-party cognitive services used in your chatbot environment - bot framework(s), speech-to-text (STT) engine(s), and text-to-speech (TTS) engine(s).
- Description of the messages sent by the Voice.AI Gateway to the bot, and messages sent by the bot to the Voice.AI Gateway to achieve the desired functionality. These descriptions allow the bot developer to adapt the bot's behavior to the voice and telephony engagement channels.

## <span id="page-5-2"></span>**Targeted Audience**

This guide is intended for IT Administrators and Bot Developers who want to integrate AudioCodes Voice.AI Gateway into their bot solution.

# <span id="page-6-0"></span>**2 Required Information**

This section lists the information that you need to supply AudioCodes for integrating and connecting the Voice.AI Gateway to the cognitive services of your chatbot environment. This includes information of the bot framework, Speech-to-Text (STT) provider, and Text-to-Speech (TTS) provider used in your environment.

## <span id="page-6-1"></span>**Required Information of Bot Framework Provider**

To connect the Voice.AI Gateway to bot frameworks, you need to provide AudioCodes with the bot framework provider's details, as listed in the following table.

| <b>Bot</b><br><b>Framework</b> | <b>Required Information</b>                                                                                                    |
|--------------------------------|----------------------------------------------------------------------------------------------------|
| <b>Microsoft</b><br>Azure      | To connect to Microsoft Azure Bot Framework, you need to provide<br>AudioCodes with the bot's secret key. To obtain this key, refer to Azure's<br>documentation at https://docs.microsoft.com/en-us/azure/bot-<br>service/bot-service-channel-connect-directline.<br>Note: Microsoft Azure Bot Framework Direct Line Version 3.0 must be<br>used.                                                                                                    |
| <b>AWS</b>                     | To connect to Amazon Lex, you need to provide AudioCodes with the<br>following:<br>AWS account keys:<br>Access key<br>V<br>$\triangleright$ Secret access key<br>To obtain these keys, refer to the AWS documentation at<br>https://docs.aws.amazon.com/general/latest/gr/managing-aws-<br>access-keys.html.<br>Note: The same keys are used for all Amazon services (STT, TTS and<br>bot framework).<br>Name of the specific bot<br>AWS Region (e.g., "us-west-2") |
| Google                         | To connect to Google Dialogflow, you need to provide AudioCodes with<br>the following:<br>Private key of the Google service account. For information on how to<br>create the account key, refer to Google's documentation at<br>https://cloud.google.com/iam/docs/creating-managing-service-                                                                                                    |

**Table 2-1: Required Information per Bot Framework**

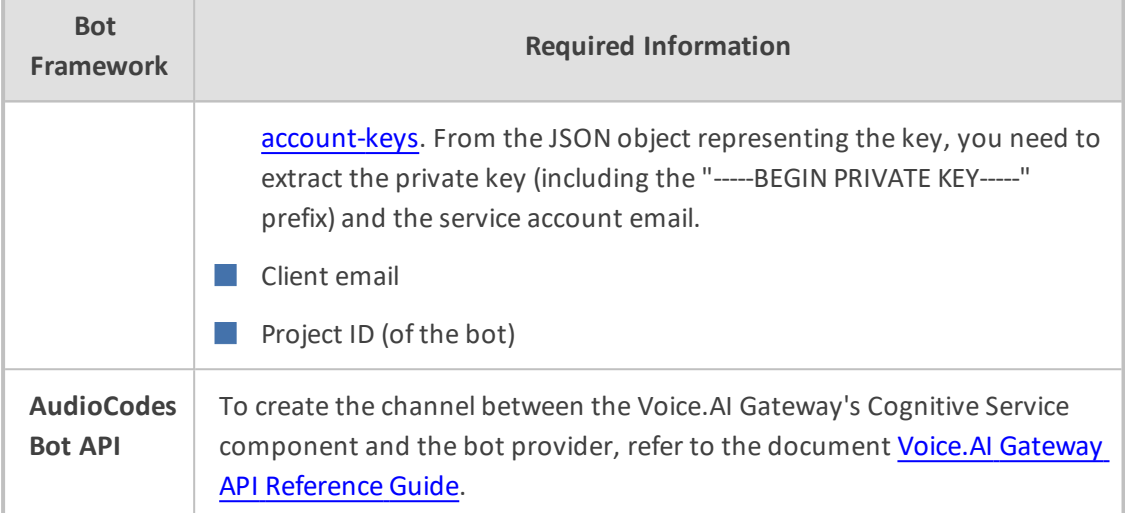

## <span id="page-7-0"></span>**Required Information of STT Provider**

To connect the Voice.AI Gateway to third-party, speech-to-text (STT) engines, you need to provide AudioCodes with the STT provider's details, as listed in the following table.

| <b>STT</b><br><b>Provider</b>                                 | <b>Required Information from STT Provider</b>                                                                                                    |                                                                                                    |  |
|---------------------------------------------------------------|----------------------------------------------------------------------------------------------------|----------------------------------------------------------------------------------------------------|--|
|                                                               | Connectivity                                                                                                    | <b>Language Definition</b>                                                                                                    |  |
| <b>Microsoft</b><br><b>Azure</b><br>Speech<br><b>Services</b> | To connect to Azure's Speech<br>Service, you need to provide<br>AudioCodes with your<br>subscription key for the service.<br>To obtain the key, see Azure's<br>documentation at<br>https://docs.microsoft.com/en-<br>us/azure/cognitive-<br>services/speech-service/get-<br>started.<br>Note: The key is only valid for a<br>specific region. | To connect to Azure Speech Services,<br>you need to provide AudioCodes with<br>the following:<br>Relevant value in the 'Locale' column<br>in Azure's Text-to-Speech table (see<br>below).<br>For example, for Italian (Italy), the<br>'Locale' column value is "it-IT".<br>For languages supported by Azure's<br>Speech Services, see the Speech-to-text<br>table in Azure's documentation at<br>https://docs.microsoft.com/en-<br>us/azure/cognitive-services/speech-<br>service/language-support.<br>The Voice. AI Gateway can also use<br>Azure's Custom Speech service. For<br>more information, see Azure's<br>documentation at<br>https://docs.microsoft.com/en- |  |

**Table 2-2: Required Information per Supported STT Provider**

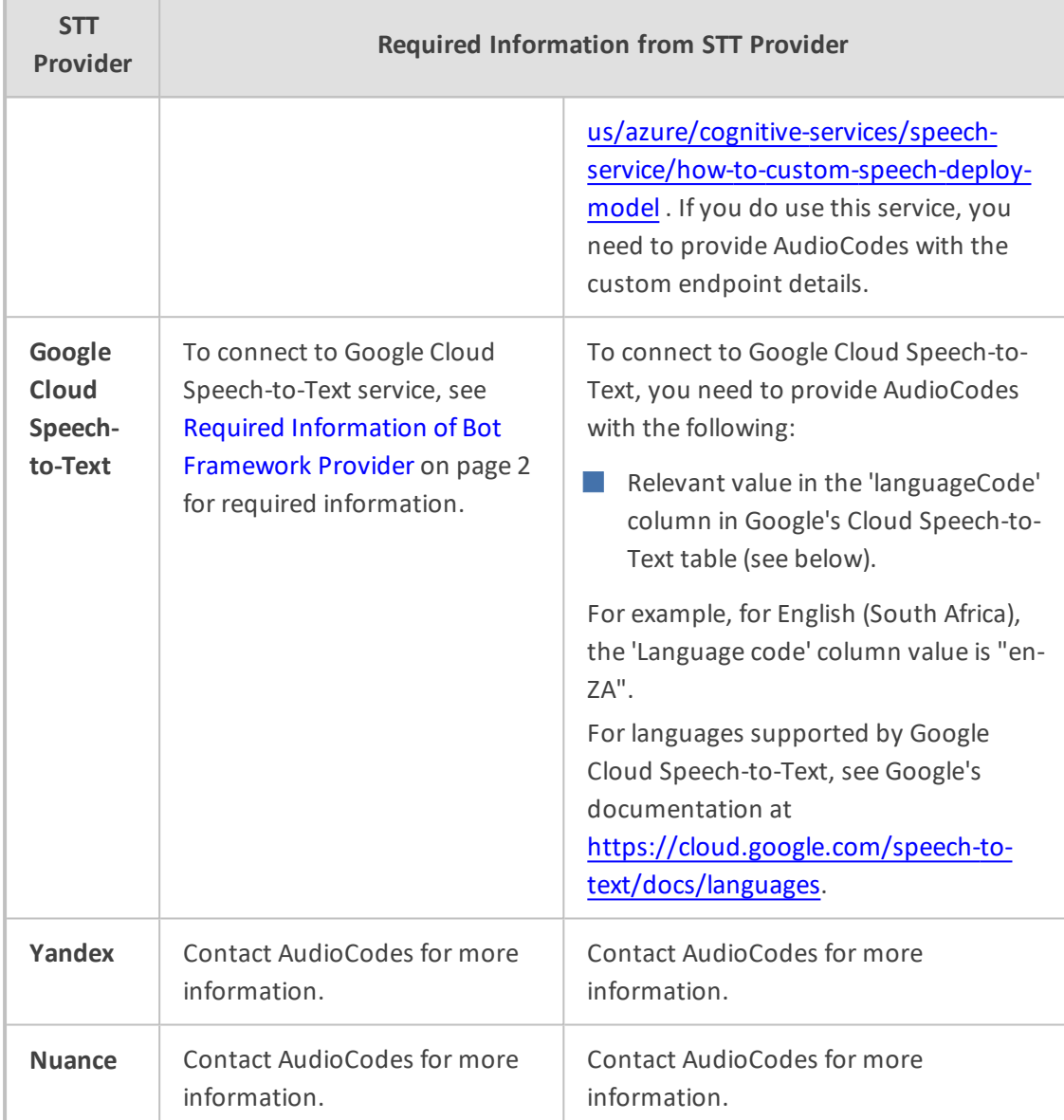

## <span id="page-8-0"></span>**Required Information of TTS Provider**

To connect the Voice.AI Gateway to third-party, text-to-speech (TTS) engines, you need to provide AudioCodes with the TTS provider's details, as listed in the following table.

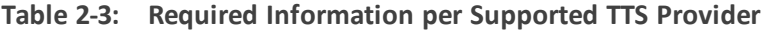

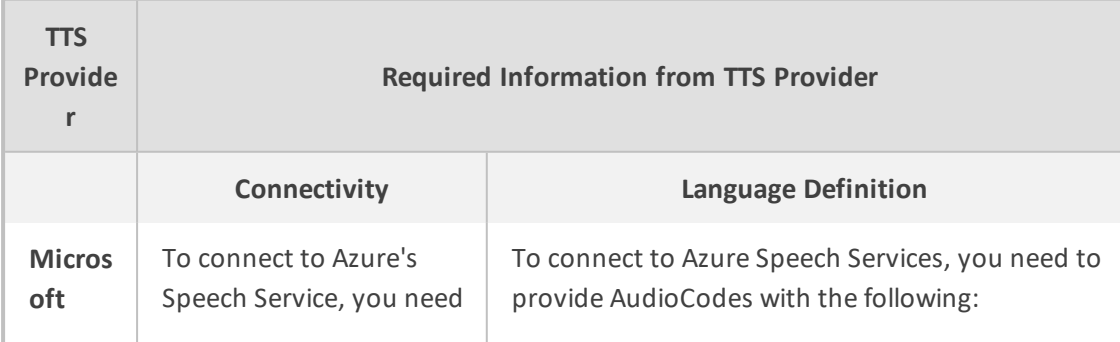

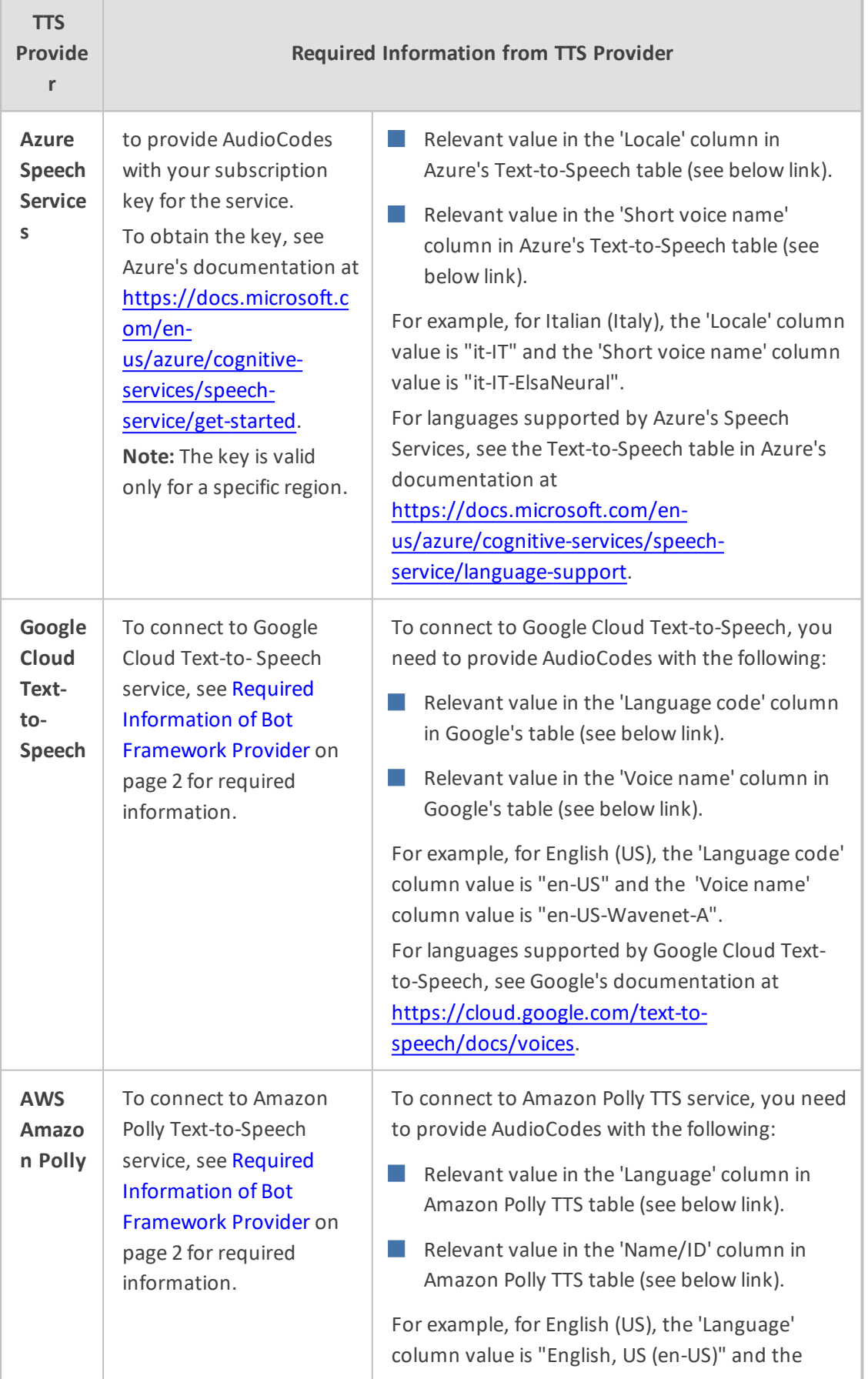

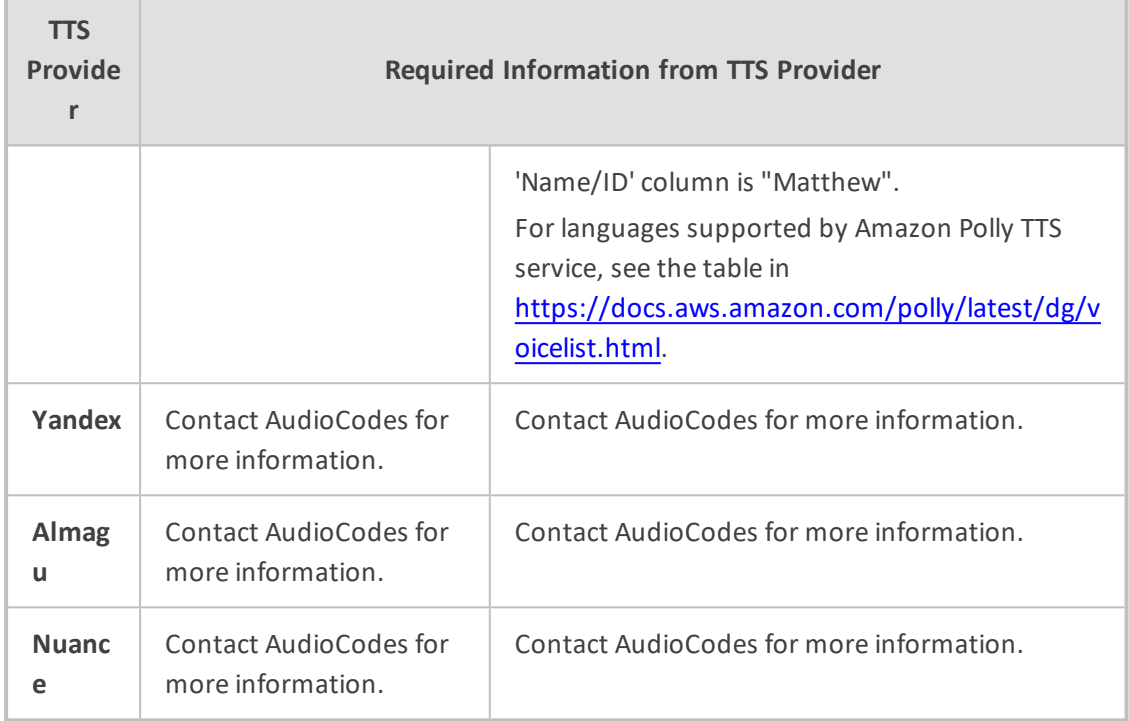

# <span id="page-11-0"></span>**3 Messages Sent by Voice.AI Gateway**

<span id="page-11-1"></span>This section describes the messages that are sent by the Voice.AI Gateway.

## **Initial Message**

When the conversation starts, a message is sent with the details of the call. These details include (when available) the following:

| <b>Property</b>                               | <b>Type</b>                | <b>Description</b>                                                                                                    |
|-----------------------------------------------|----------------------------|----------------------------------------------------------------------------------------------------|
| callee                                        | <b>String</b>              | Dialed phone number. This is typically obtained<br>from the SIP To header.                                                                                                    |
| calleeHost                                    | <b>String</b>              | Host part of the destination of the call. This is<br>typically obtained from the SIP To header.                                                                                                    |
| caller                                        | <b>String</b>              | Caller's phone number. This is typically obtained<br>from the SIP From header.                                                                                                    |
| callerHost                                    | <b>String</b>              | Host part of the source of the call. This is typically<br>obtained from the SIP From header.                                                                                                    |
| callerDisplayNa<br>me                         | <b>String</b>              | Caller's display name. This is typically obtained from<br>the SIP From header.                                                                                                    |
| <additional<br>attributes&gt;</additional<br> |                            | Defines additional attributes such as values from<br>various SIP headers. These can be added by<br>customization. The Voice.AI Gateway can be<br>configured to extract values from the SIP INVITE<br>message and then send them as additional<br>attributes in the initial message to the bot. |
| participants                                  | Array<br>of<br>Object<br>S | Participants of the conversation when the Voice.AI<br>Gateway is used with the SBC's SIPRec feature (e.g.,<br>for the Agent Assist solution). This parameter<br>includes the following sub-parameters:                                                                                         |
|                                               |                            | participant: (String) Role of the participant,<br>which can be one of the following values:                                                                                                    |
|                                               |                            | caller                                                                                                    |
|                                               |                            | callee                                                                                                    |
|                                               |                            | user defined                                                                                                    |

**Table 3-1: Description of Initial Message Sent by Voice.AI Gateway**

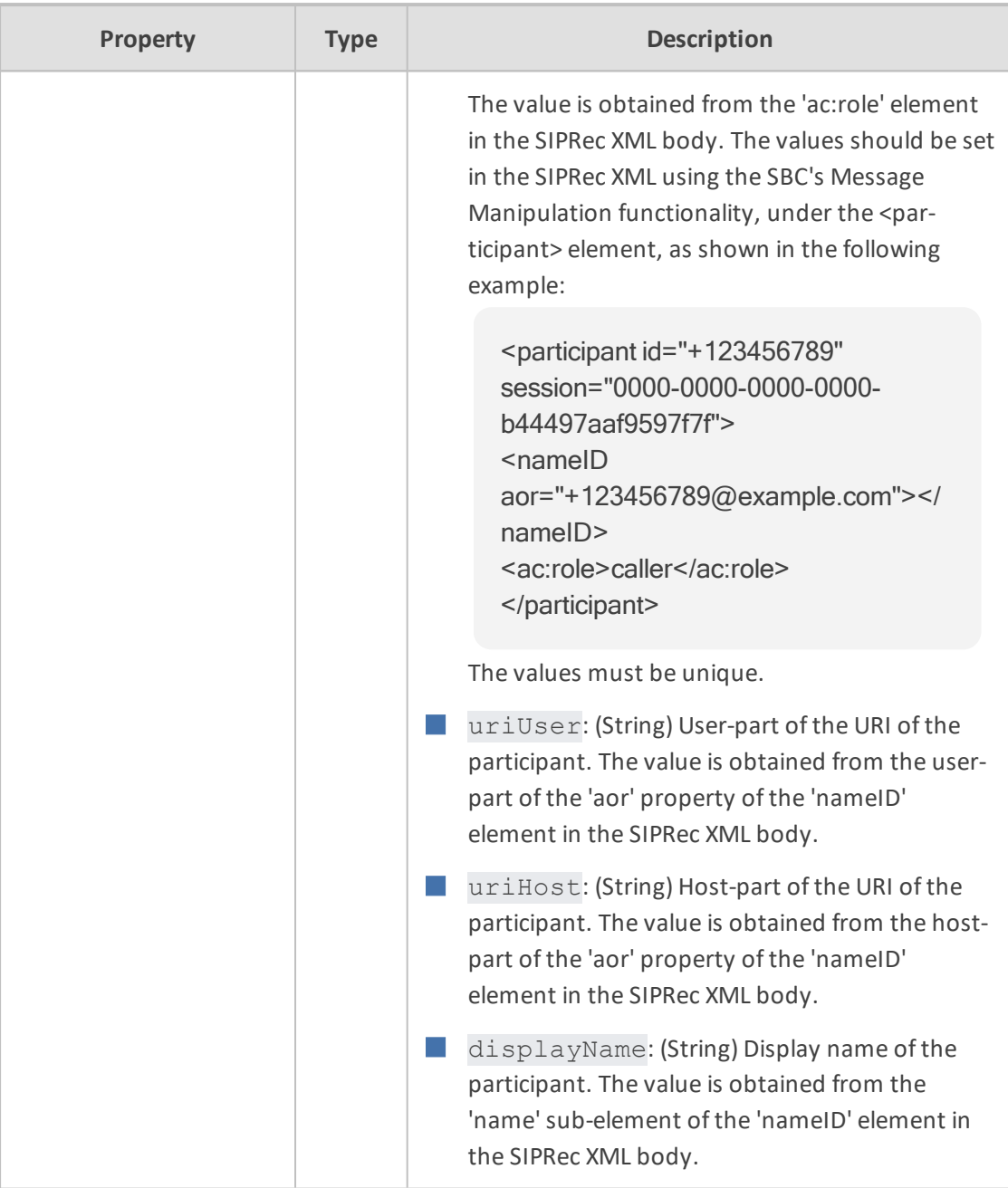

The syntax of the initial message depends on the specific bot framework:

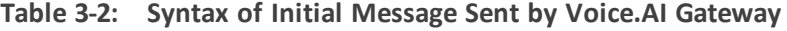

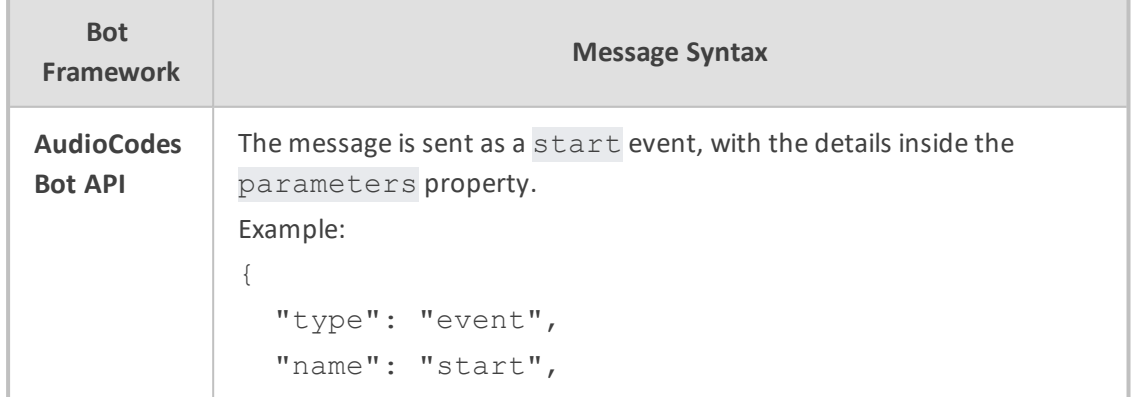

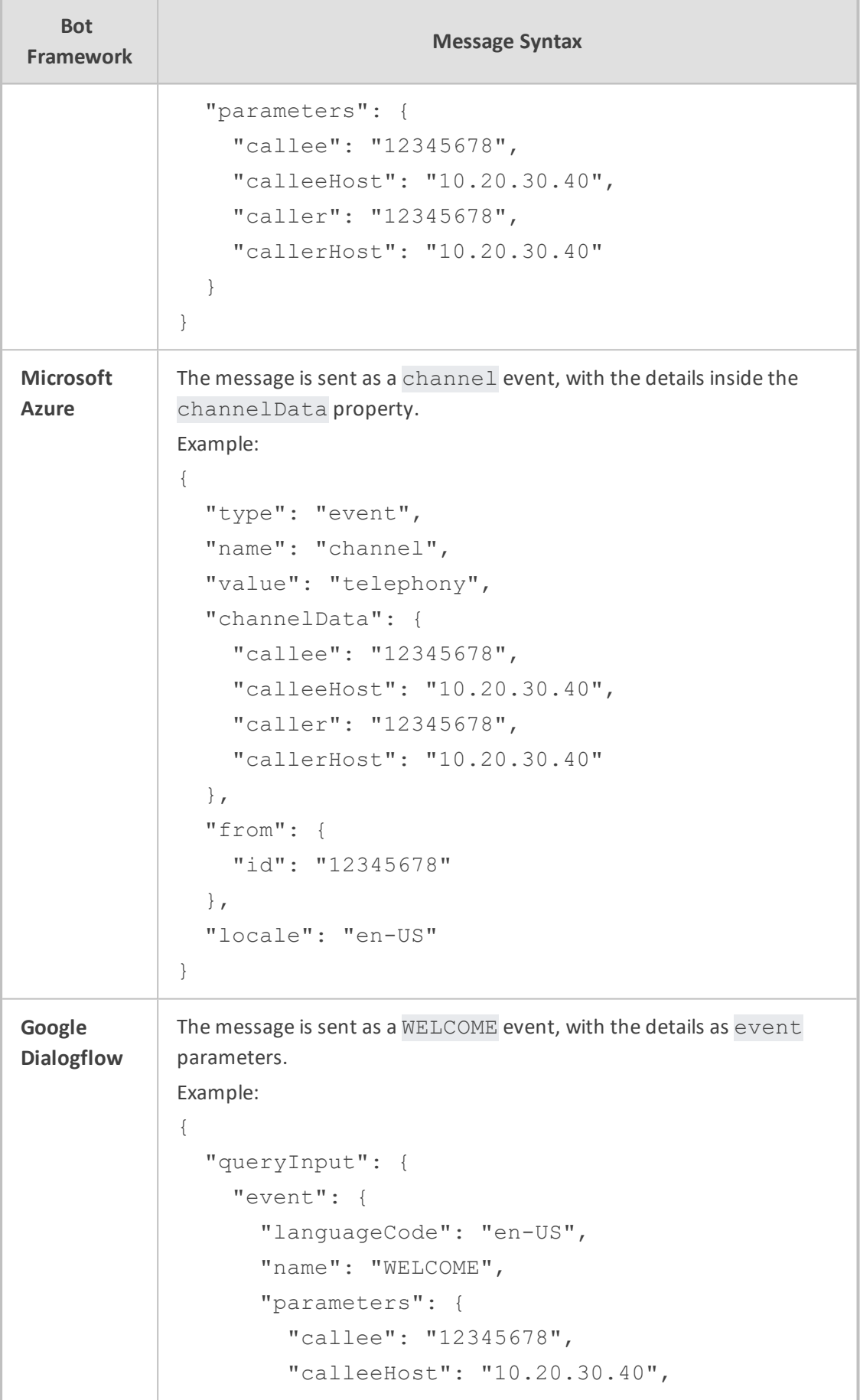

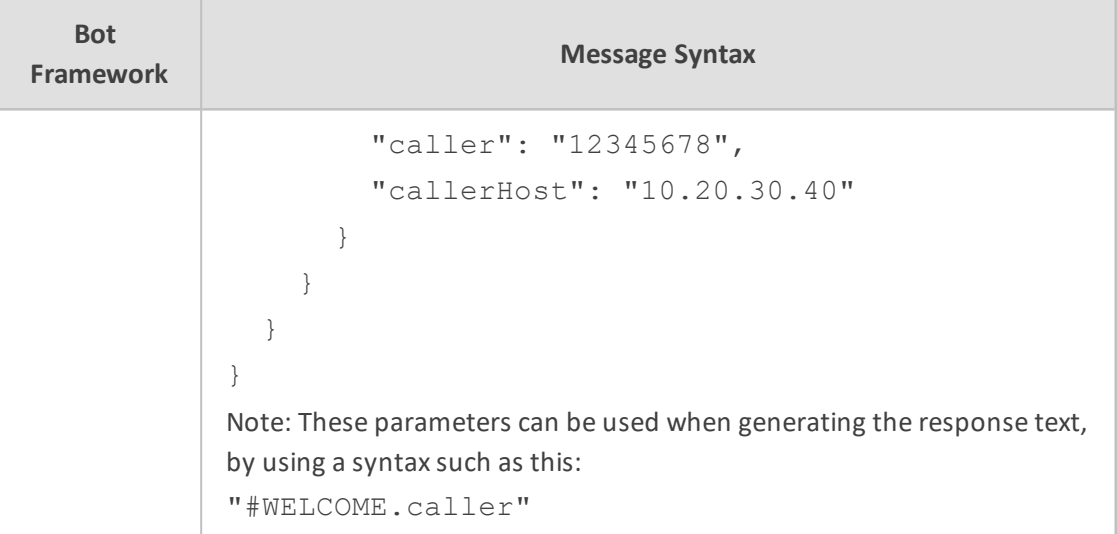

## <span id="page-14-0"></span>**End of Conversation Message**

The syntax of the end-of-conversation message depends on the specific bot framework:

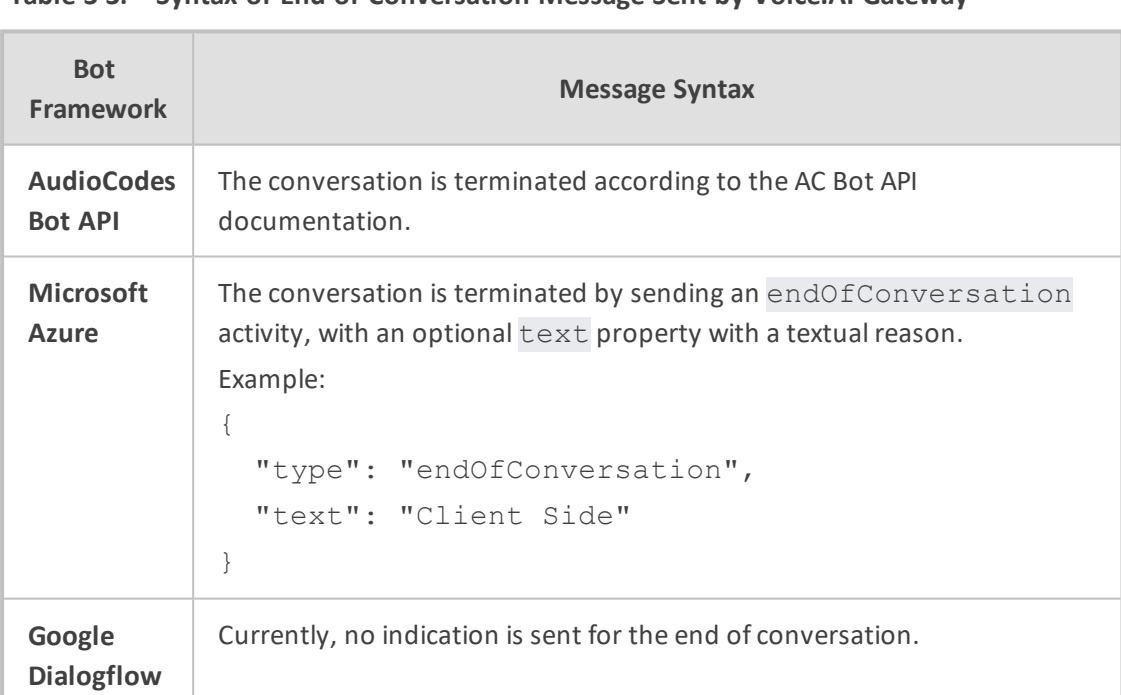

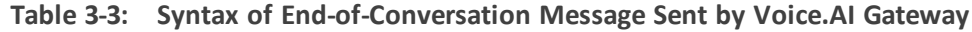

## <span id="page-14-1"></span>**Text Message**

When the speech-to-text engine detects user utterance, it is sent as a message to the bot. The message may contain details gathered by the speech-to-text engine. These details include:

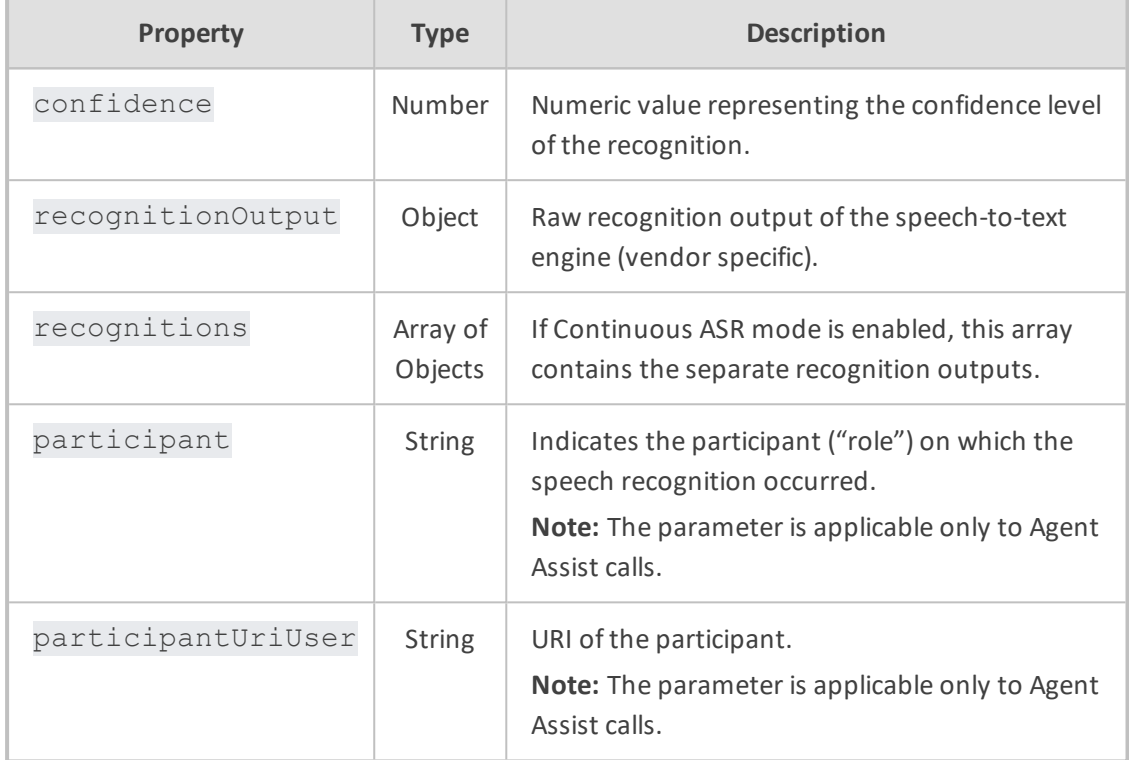

#### **Table 3-4: Description of Text Message Sent by Voice.AI Gateway**

The syntax of the text message depends on the specific bot framework:

#### **Table 3-5: Syntax of Text Message Sent by Voice.AI Gateway**

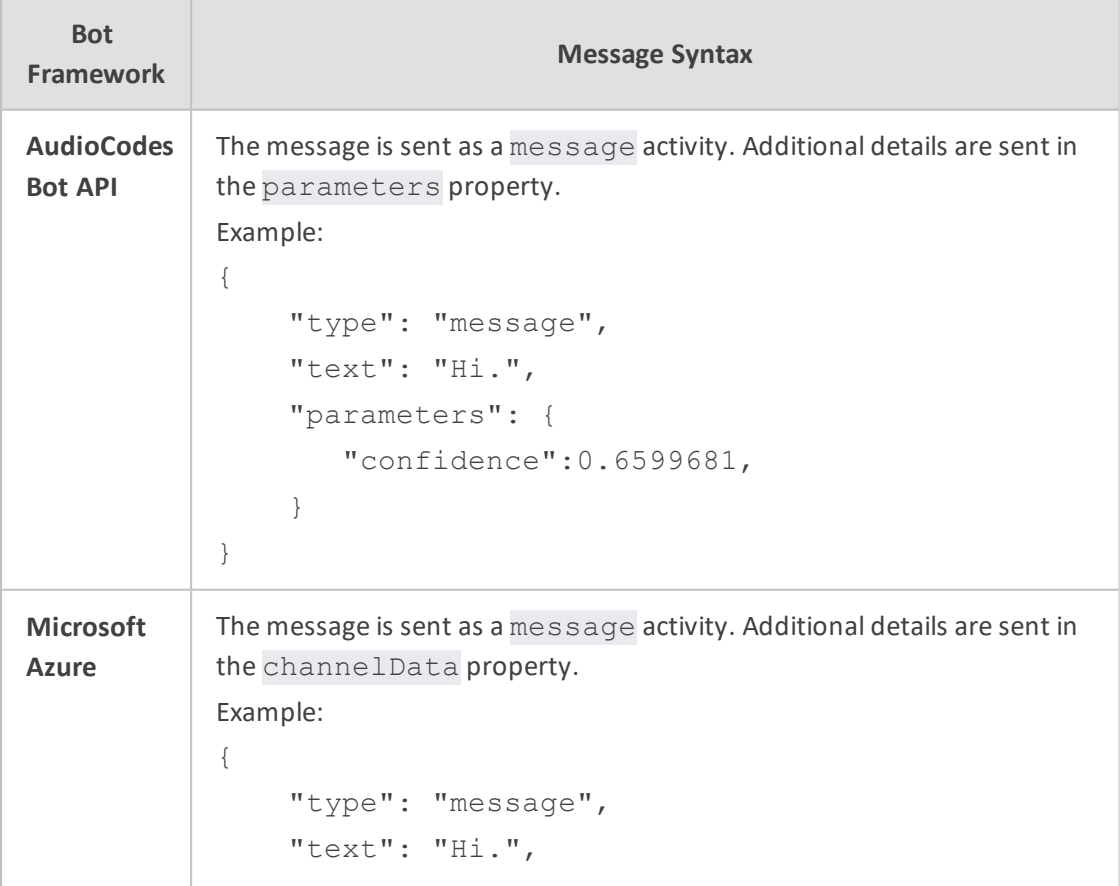

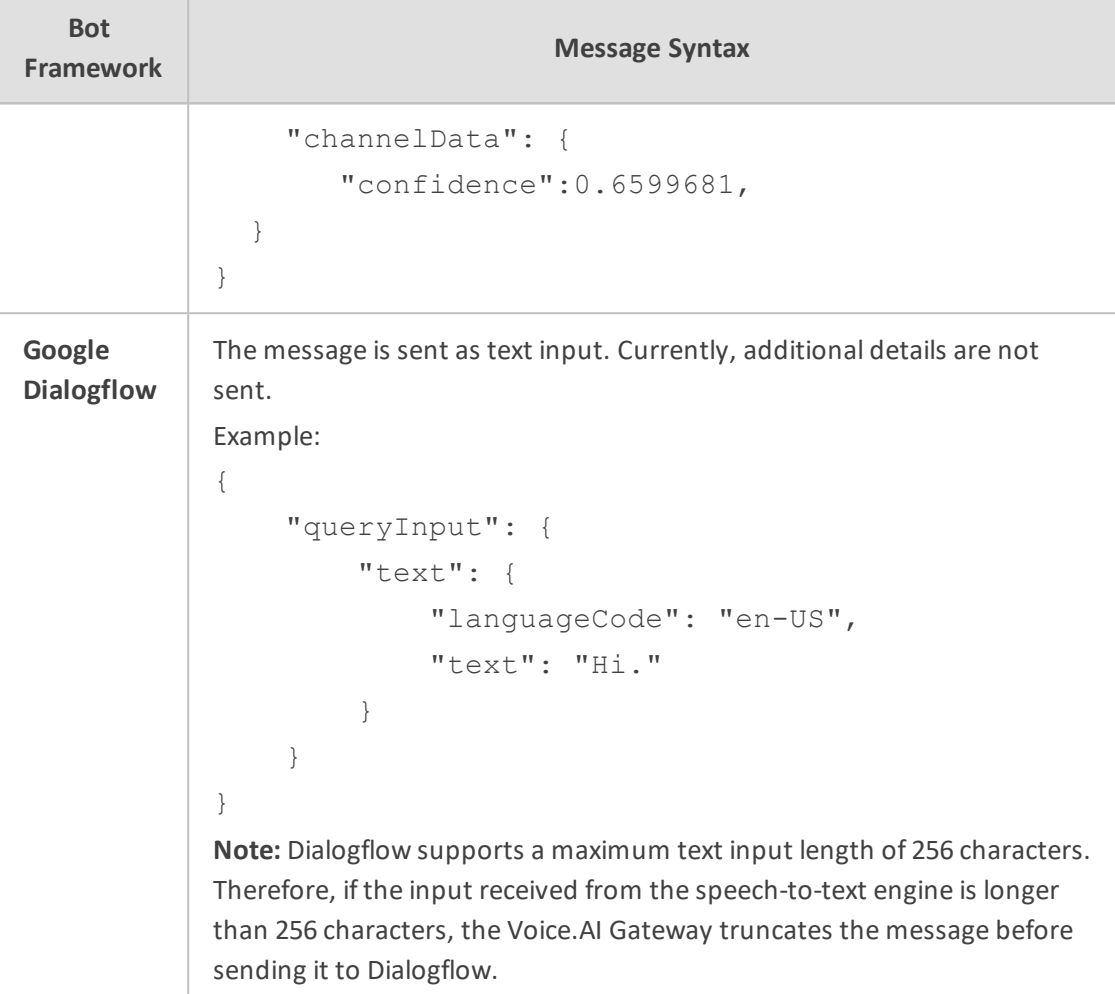

## <span id="page-16-0"></span>**DTMF Event**

The syntax for DTMF tone signals (i.e., keys pressed on phone keypad by user) depends on the specific bot framework.

**Table 3-6: Syntax of DTMF Sent by Voice.AI Gateway**

| <b>Bot Framework</b>                           | <b>Message Syntax</b>                                                              |  |
|------------------------------------------------|------------------------------------------------------------------------------------|--|
| AudioCodes Bot API /<br><b>Microsoft Azure</b> | This message is sent as a DTMF event with the digits as the<br>value of the event. |  |
|                                                | Example:                                                                           |  |
|                                                |                                                                                    |  |
|                                                | "type": "event",                                                                   |  |
|                                                | "name": "DTMF",                                                                    |  |
|                                                | "value": " $3$                                                                     |  |
|                                                |                                                                                    |  |
| <b>Google Dialogflow</b>                       | This message is sent as a DTMF event with the digits as the                        |  |

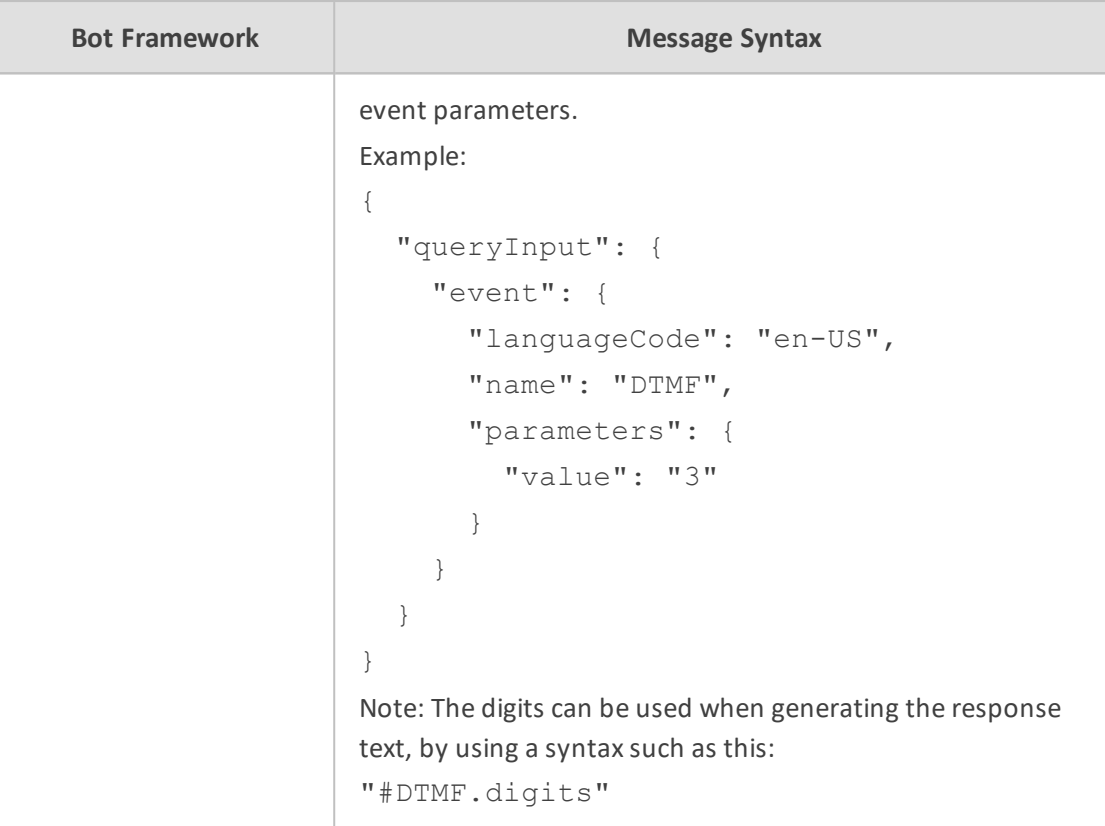

## <span id="page-17-0"></span>**No User Input Event**

The Voice.AI Connector can send an event message to the bot if there is no user input (for the duration configured by the userNoInputTimeoutMS parameter), indicating how many times the timeout expired ('value' field). The message is sent only if the userNoInputSendEvent is configured to true.

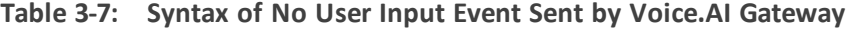

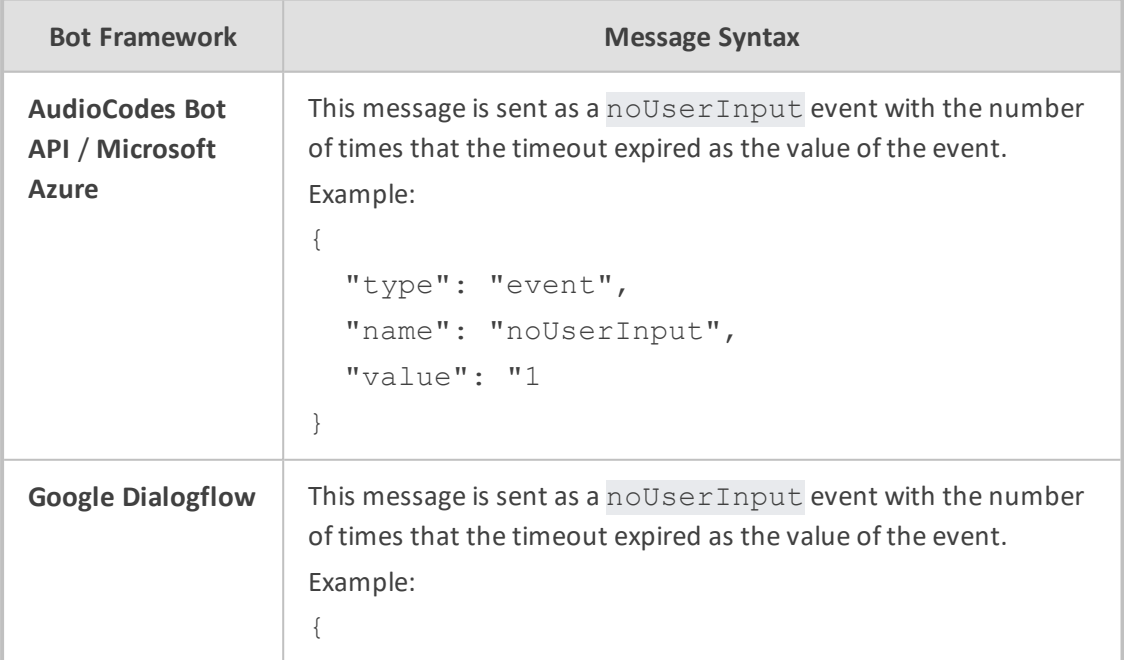

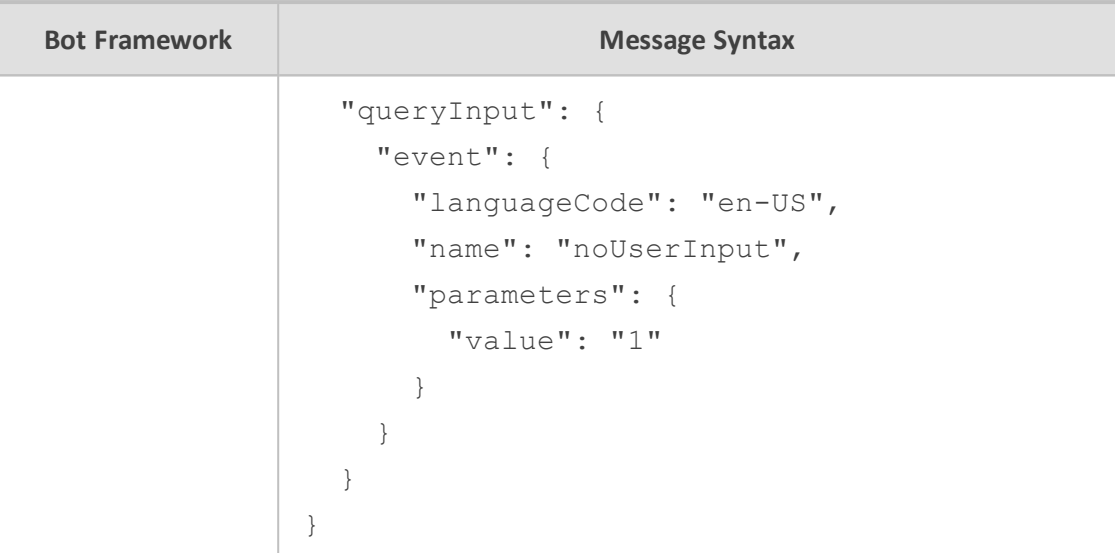

## <span id="page-19-0"></span>**4 Messages Sent by Bot**

When the Voice.AI Gateway handles messages from the bot, it treats them as activities.

The syntax for sending the activities in the different bot frameworks is described in Section [Bot](#page-25-1) [Framework](#page-25-1) Specific Details on page 21.

Activities sent by the bot contain actions to be performed and parameters. The parameters can affect the current action or change the behavior of the whole conversation. A list of the configurable parameters are described in Section Parameters Controlled by Bot.

The Voice.AI Gateway handles activities synchronously and therefore, an activity is not executed before the previous one has finished. For example, when the Voice.AI Gateway receives two activities—to play text to the user and to hang up the call—the hangup activity is only executed after it has finished playing the text.

### <span id="page-19-1"></span>**Basic Activity Syntax**

Each activity is a JSON object that has the following properties:

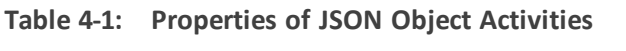

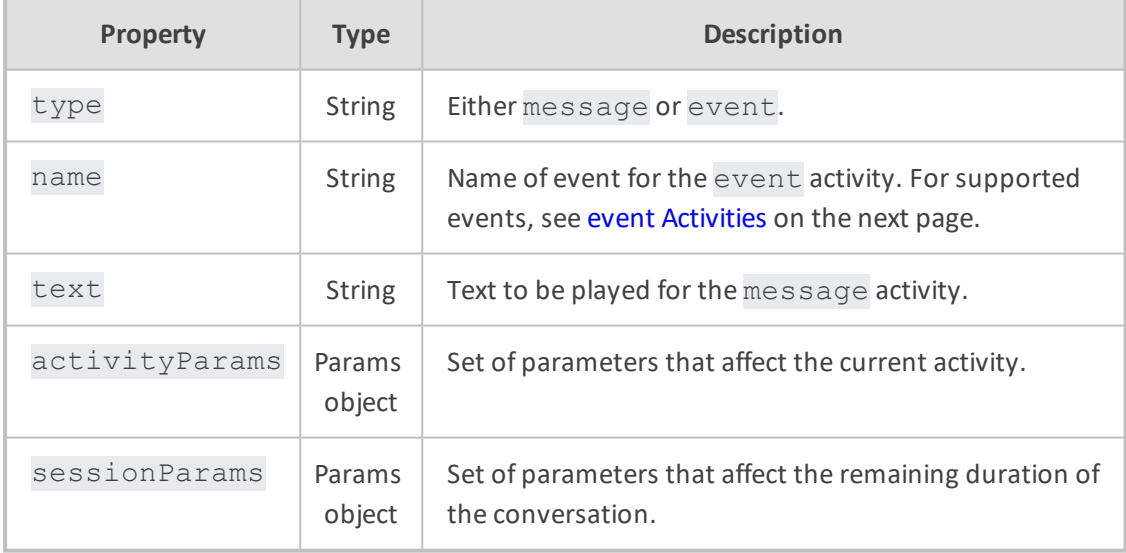

The Params object is comprised of key-value pairs, were the key is the parameter name and the value is the desired value for the parameter. For a list of the supported parameters, see Parameters Controlled by Bot.

#### <span id="page-19-2"></span>**message Activity**

The most common activity is the message activity, which indicates to the Voice.AI Gateway to play the given text to the user.

Example:

{ "type": "message", "text": "Hi, how may I assist you?" }

A message activity can also contain parameters that affect its handling. For example, to disable caching of the text-to-speech generated voice for the current activity, the following activity can be sent:

```
{
 "type": "message",
 "text": "I have something sensitive to tell you.",
 "activityParams": {
  "disableTtsCache": true
 }
}
```
The text field can contain Speech Synthesis Markup Language (SSML). The SSML can be one of the following:

■ A full SSML document, for example:

```
<speak>
This is <say-as interpret-as="characters">SSML</say-as>.
</speak>
```
■ Text with SSML tags, for example:

This is <say-as interpret-as="characters">SSML</say-as>.

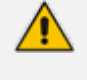

- The SSML is parsed by the text-to-speech engine. Refer to their documentation for a list of supported features.
- When using SSML, all invalid XML characters, for example, the ampersand (&), must be properly escaped.

#### <span id="page-20-0"></span>**event Activities**

This section lists the supported events. Each event is shown with a list of associated parameters. These parameters can be set either in the configuration of the bot or by sending them as part of the activityParams (to be used once) or as part of the sessionParams (to be used for the remaining duration of the conversation).

The list only includes parameters that are specific to that event, but other parameters can also be updated by the event. For example, the language parameter can be updated by playUrl, by adding it to the activityParams or sessionParams properties.

#### <span id="page-21-0"></span>**hangup**

The hangup event disconnects the conversation.

The following table lists the parameters associated with this event.

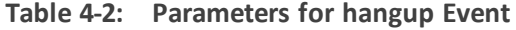

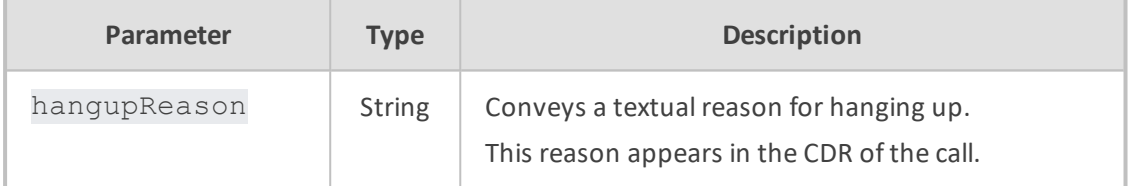

Example:

```
{
"type": "event",
"name": "hangup",
"activityParams": {
 "hangupReason": "conversationCompleted"
}
}
```
#### <span id="page-21-1"></span>**transfer**

The transfer event transfers the call to a human agent or to another bot. The handover event is a synonym for the transfer event.

The following table lists the parameters associated with this event.

**Table 4-3: Parameters for transfer Event**

| Parameter          | <b>Type</b>            | <b>Description</b>                                                                                                    |
|--------------------|------------------------|----------------------------------------------------------------------------------------------------|
| transferTarget     | <b>String</b>          | URI to where the call must be transferred call<br>to. Typically, the URI is a "tel" or "sip" URI.                                                                                                    |
| handoverReason     | <b>String</b>          | Conveys a textual reason for the transfer.                                                                                                    |
| transferSipHeaders | Array<br>of<br>Objects | Array of objects listing SIP headers that<br>should be sent to the transferee. Each object<br>comprises a name and a value attribute.<br>For more information, see Adding SIP<br>Headers on Call Transfer on the next page. |

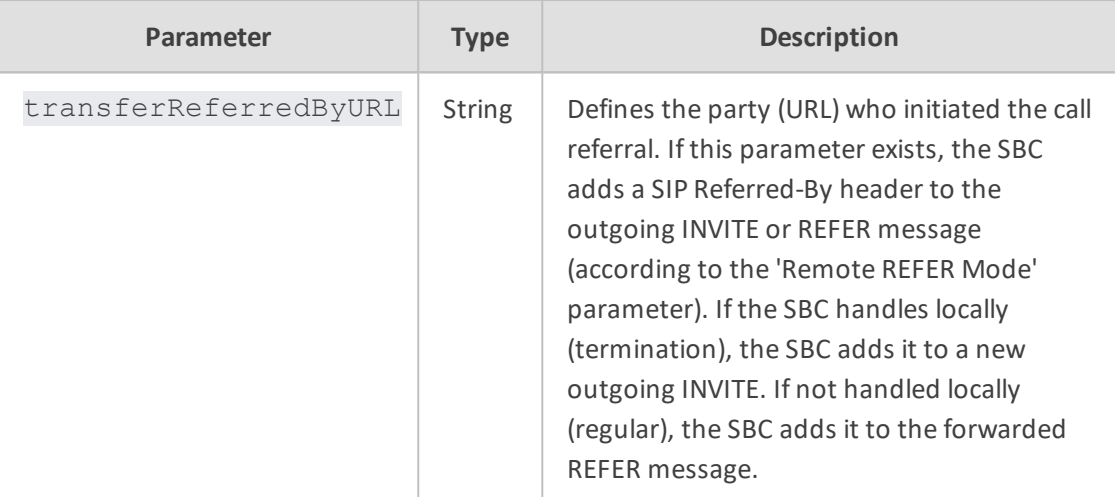

```
{
 "type": "event",
"name": "transfer",
"activityParams": {
 "handoverReason": "userRequest",
 "transferTarget": "tel:123456789"
"transferReferredByURL": "sip:456@ac.com",
}
}
```
#### <span id="page-22-0"></span>**Adding SIP Headers on Call Transfer**

When the bot performs a call transfer using the transfer event, it can add data to be sent as SIP headers in the generated SIP message (REFER or INVITE). This is done by the transferSipHeaders parameter. This parameter contains an array of JSON objects with the following attributes:

**Table 4-4: Attributes of transferSipHeaders Parameter**

| <b>Attribute</b> | <b>Type</b>   | <b>Description</b>       |
|------------------|---------------|--------------------------|
| name             | <b>String</b> | Name of the SIP header.  |
| value            | <b>String</b> | Value of the SIP header. |

For example, the following transfer event can be used to add the header "X-My-Header" with the value "my\_value":

```
{
 "type": "event",
```

```
"name": "transfer",
"activityParams": {
 "transferTarget": "sip:john@host.com",
  "transferSipHeaders": [
  {
   "name": "X-My-Header",
   "value": "my_value"
  }
 ]
}
}
```
If the Voice.AI Gateway is configured to handle transfer by sending a SIP INVITE message, it will contain the header, for example:

X-My-Header: my\_value

If the Voice.AI Gateway is configured to handle transfer by sending a SIP REFER message, it will contain the value in the URI of the Refer-To header, for example:

<span id="page-23-0"></span>Refer-To: <sip:john@host.com?X-My-Header=my\_value>

#### **playUrl**

The playURL event plays audio to the user from a given URL.

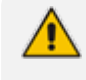

The format of the file must match the format specified by the playUrlMediaFormat parameter; otherwise, the audio will be played corruptly.

The following table lists the parameters associated with this event.

| Parameter          | <b>Type</b>   | <b>Description</b>                                                                          |
|--------------------|---------------|---------------------------------------------------------------------------------------------|
| playUrlUrl         | <b>String</b> | URL of where the audio file is located.                                                     |
| playUrlCaching     | Boolean       | Enables caching of the audio:<br>true: Enables caching<br>false: (Default) Disables caching |
| playUrlMediaFormat | <b>String</b> | Defines the format of the audio:<br>wav/lpcm16 (default)                                    |

**Table 4-5: Parameters for playURL Event**

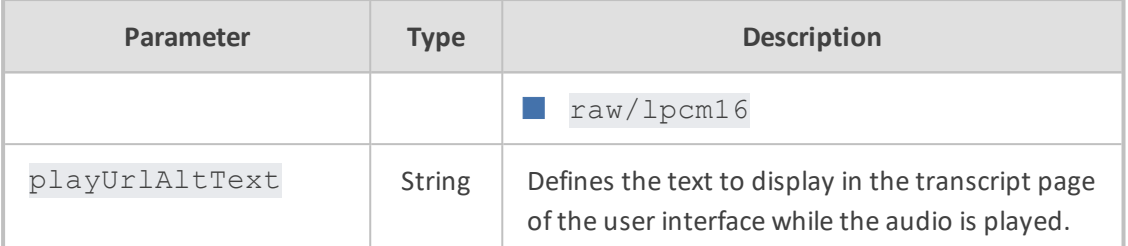

```
{
 "type": "event",
 "name": "playUrl",
 "activityParams": {
 "playUrlUrl": "https://example.com/my-file.wav",
  "playUrlMediaFormat": "wav/lpcm16"
}
}
```
#### <span id="page-24-0"></span>**config**

The config event updates the session parameters, regardless of specific activity.

There are no parameters that are associated with this event.

The following is an example of the  $confiq$  event, enabling the Barge-In feature:

```
{
 "type": "event",
 "name": "config",
 "sessionParams": {
  "bargeIn": true
 }
}
```
#### <span id="page-24-1"></span>**startRecognition and stopRecognition**

The startRecognition and stopRecognition activities are used for Agent Assist calls. The STT engine only starts when a startRecognition activity is received from the bot and stops when a stopRecognition activity is received from the bot.

The following table lists the parameter associated with this event.

**Table 4-6: Parameter for startRecognition and stopRecognition Events**

| Parameter                  | <b>Type</b> | <b>Description</b>                                 |
|----------------------------|-------------|----------------------------------------------------|
| targetParticipant   String |             | Defines the participant for which to start or stop |

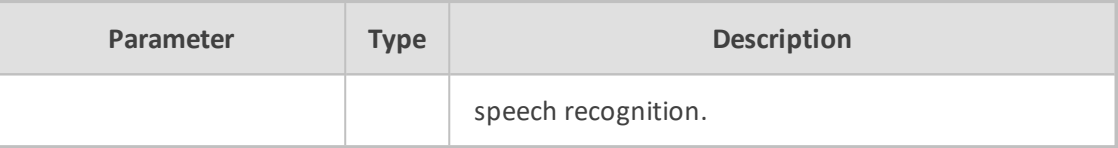

{ "type": "event", "name": "startRecognition", "activityParams": { "targetParticipant": "caller" } }

#### <span id="page-25-0"></span>**sendMetaData**

The sendMetaData event can be used for sending data (using SIP INFO messages) to the peer of the conversation. For example, for Agent Assist calls, the bot can send suggestions to the human agent. The bot passes the data in the "value" parameter, which can contain any valid JSON object. When handling the activity, the Voice.AI Gateway sends a SIP INFO request with a body containing the data as JSON.

Example:

```
{
 "type": "event",
"name": "sendMetaData",
"value": {
    "myParamName": "myParamValue"
}
}
```
#### <span id="page-25-1"></span>**Bot Framework Specific Details**

<span id="page-25-2"></span>This section provides details specific to bot frameworks.

#### **AudioCodes Bot API**

For AudioCodes Bot API, the activities can be sent as is, with the addition of the attributes id and timestamp, as defined in the [AudioCodes](https://techdocs.audiocodes.com/voice-ai-gateway/api/version-180/Default.htm) API Reference Guide.

#### <span id="page-25-3"></span>**Microsoft Azure**

For Azure bots, the sessionParams and activityParams properties should be placed inside the channelData property.

{ "type": "event", "name": "transfer", "channelData": { "activityParams": { "handoverReason": "userRequest", "transferTarget": "tel:123456789" } } }

#### <span id="page-26-0"></span>**Google Dialogflow**

For Google Dialogflow, the activities are derived from intent's response (the "Default" response, which is the response to PLATFORM\_UNSPECIFIED platform).

The response's text is used to construct a message activity for playing the text to the user.

To send additional parameters or activities, Custom Payload must be added to the response (see <https://cloud.google.com/dialogflow/docs/intents-rich-messages>).

The Custom Payload can contain a JSON object with the following properties:

| <b>Property</b> | <b>Description</b>                                                                        |
|-----------------|-------------------------------------------------------------------------------------------|
| activityParams  | This is applied when playing the text of the response (i.e., of the<br>message activity). |
| sessionParams   | This is applied when playing the text of the response (i.e., of the<br>message activity). |
| activities      | Array of activities to be executed after playing the text of the<br>response.             |

**Table 4-7: Google Dialogflow Custom Payload Properties**

For example, if the text response is "I'm going to transfer you to a human agent" and the Custom Payload contains the following JSON object:

```
{
"activityParams": {
 "disableTtsCache": true
},
 "activities": [
  {
  "type": "event",
```

```
"name": "transfer",
   "activityParams": {
    "transferTarget": "tel:123456789"
  }
 }
]
}
```
Then the audio of the text "I'm going to transfer you to a human agent." is played without caching (due to the disableTtsCache parameter). After it has finished playing, the transfer activity is executed.

The above example can be configured through the Dialogflow user interface, as follows:

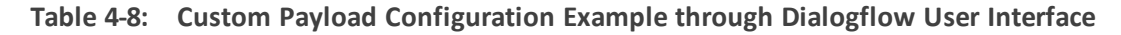

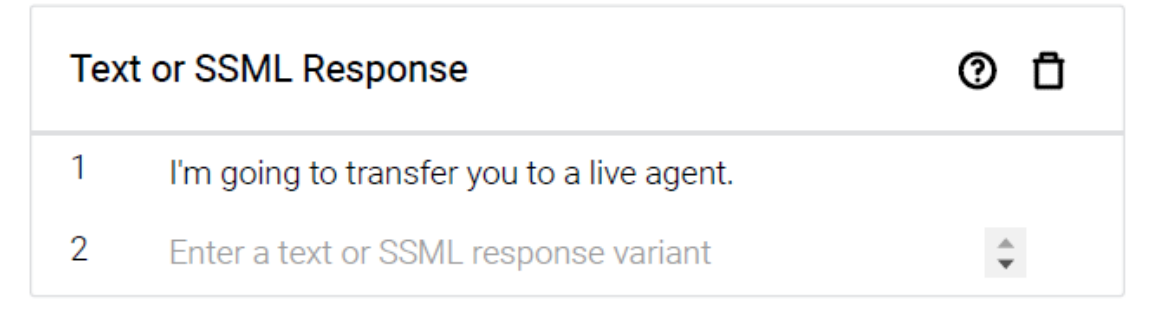

```
Custom Payload
                                                           (?)
                                                              n
  \mathbf{1}\{"activityParams": {
  \overline{2}"disableTtsCache": true
  3
  4
       \},
  5
       "activities": [
  6
          ſ
            "type": "event",
  7
            "name": "transfer",
  8
  9
            "activityParams": {
               "transferTarget": "tel:123456789"
 10
 11
            }
 12
          }
       \mathbf{I}13
 14}
```
## <span id="page-28-0"></span>**Parameters Controlled Also by Bot**

These parameters can be configured on the Voice.AI Connector, but they can also be determined and updated by the bot dynamically. The bot takes precedence (i.e., overrides Voice.AI Connector configuration). Parameters that are specific to a single event type are documented in Section event [Activities](#page-20-0) on page 16. As explained in Section Basic [Activity](#page-19-1) Syntax on [page 15](#page-19-1), these parameters can be included in the activityParams or the sessionParams of any activity sent by the bot.

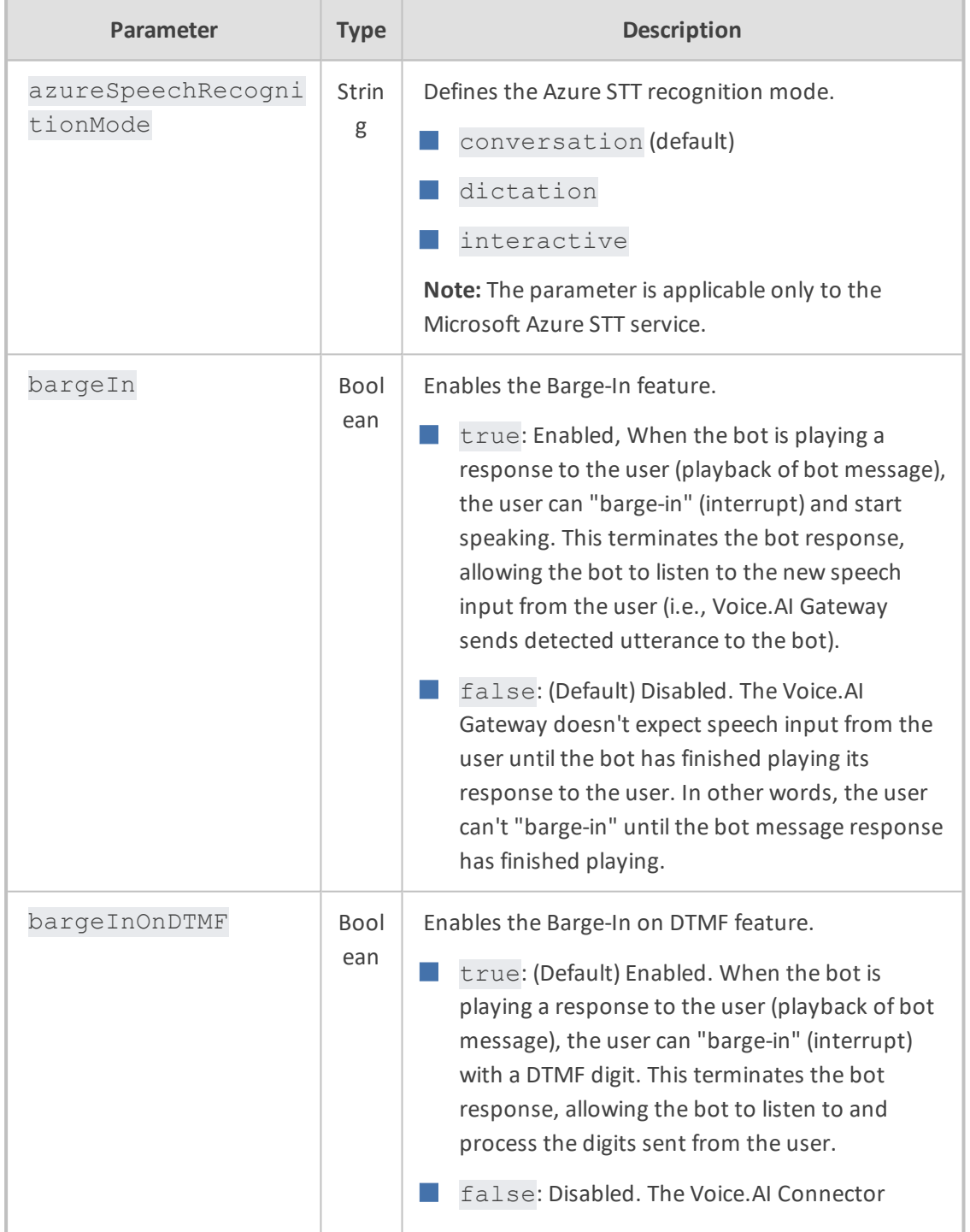

#### **Table 4-9: Bots Section Parameter Descriptions (Also Controlled by Bot)**

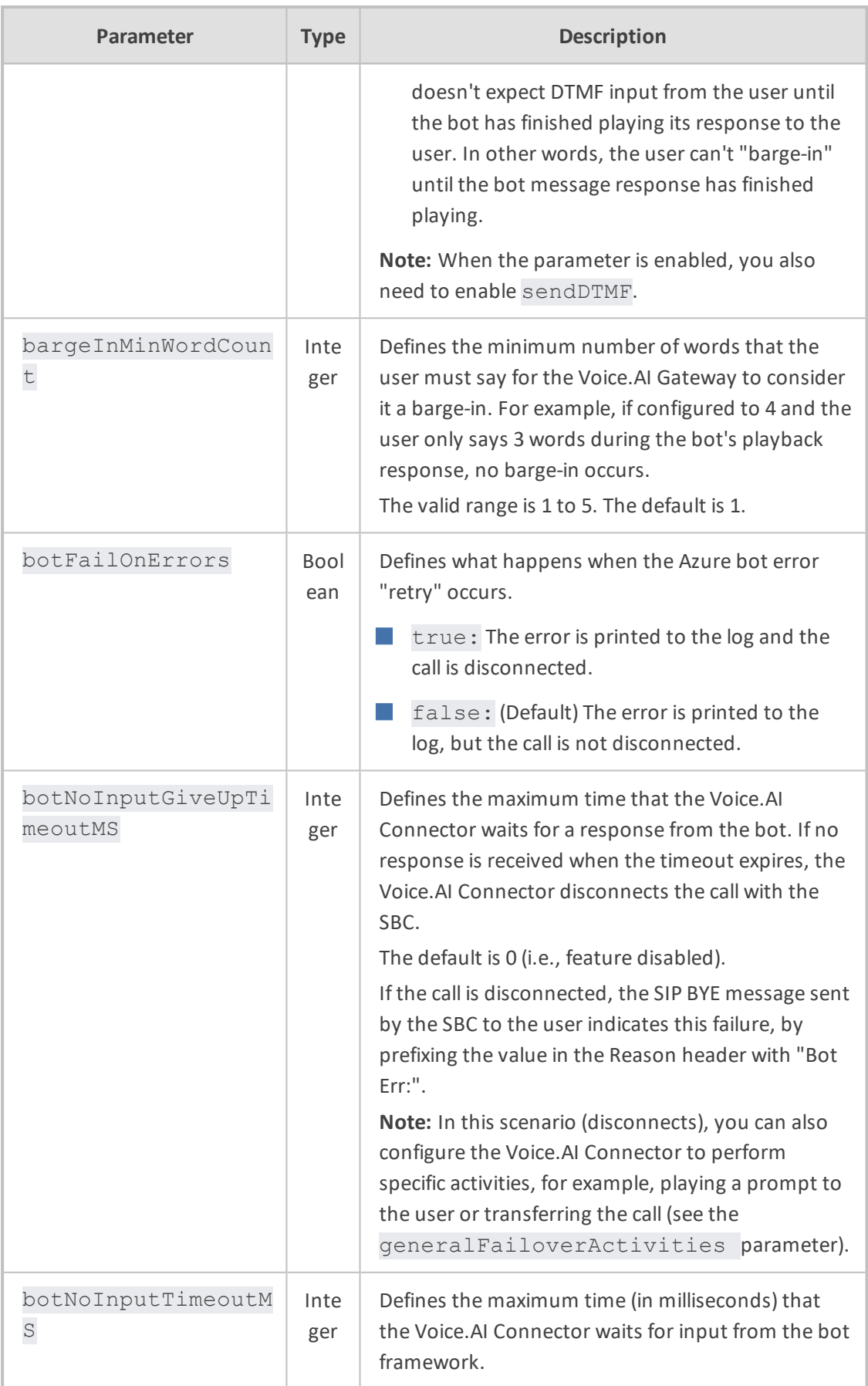

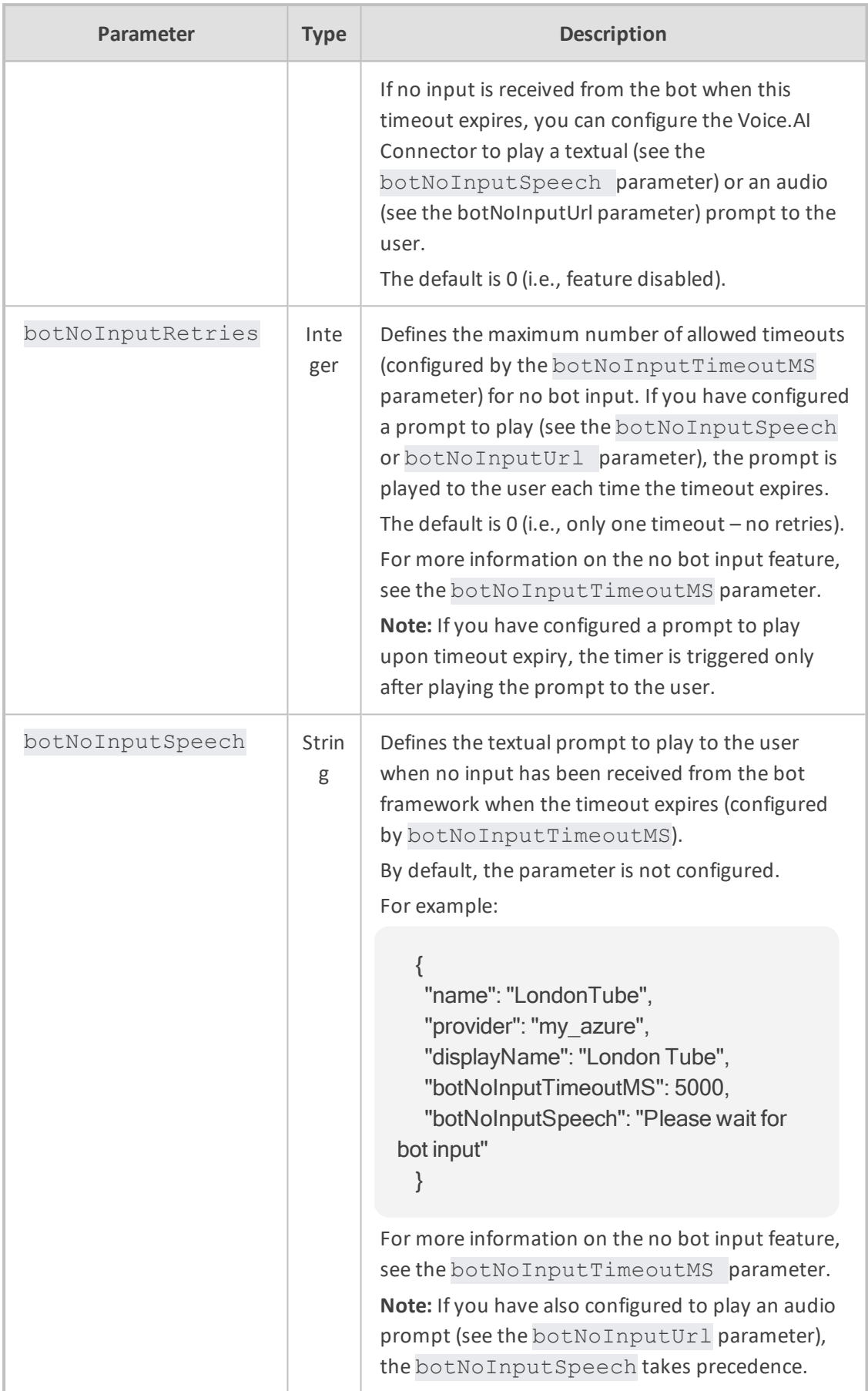

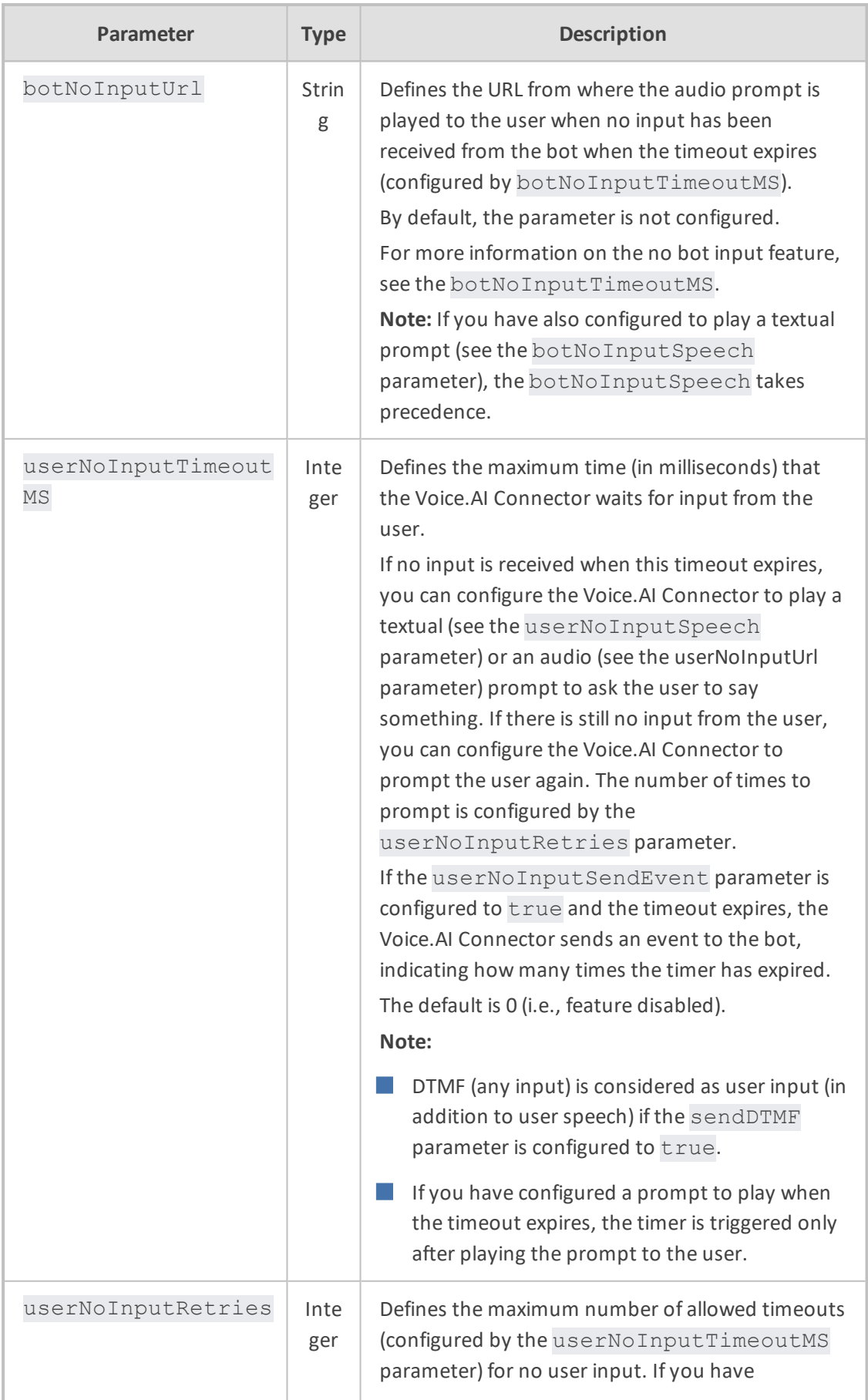

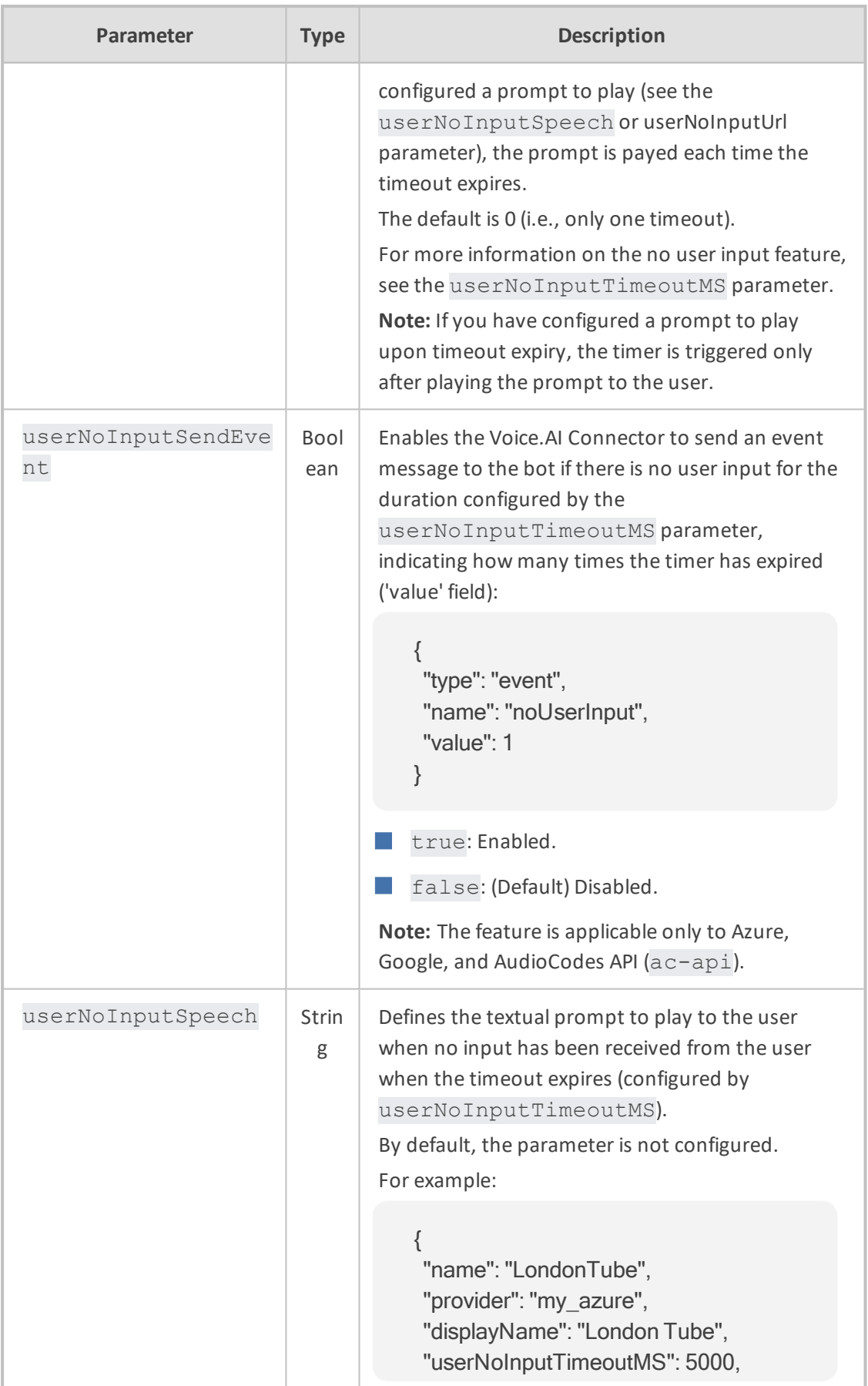

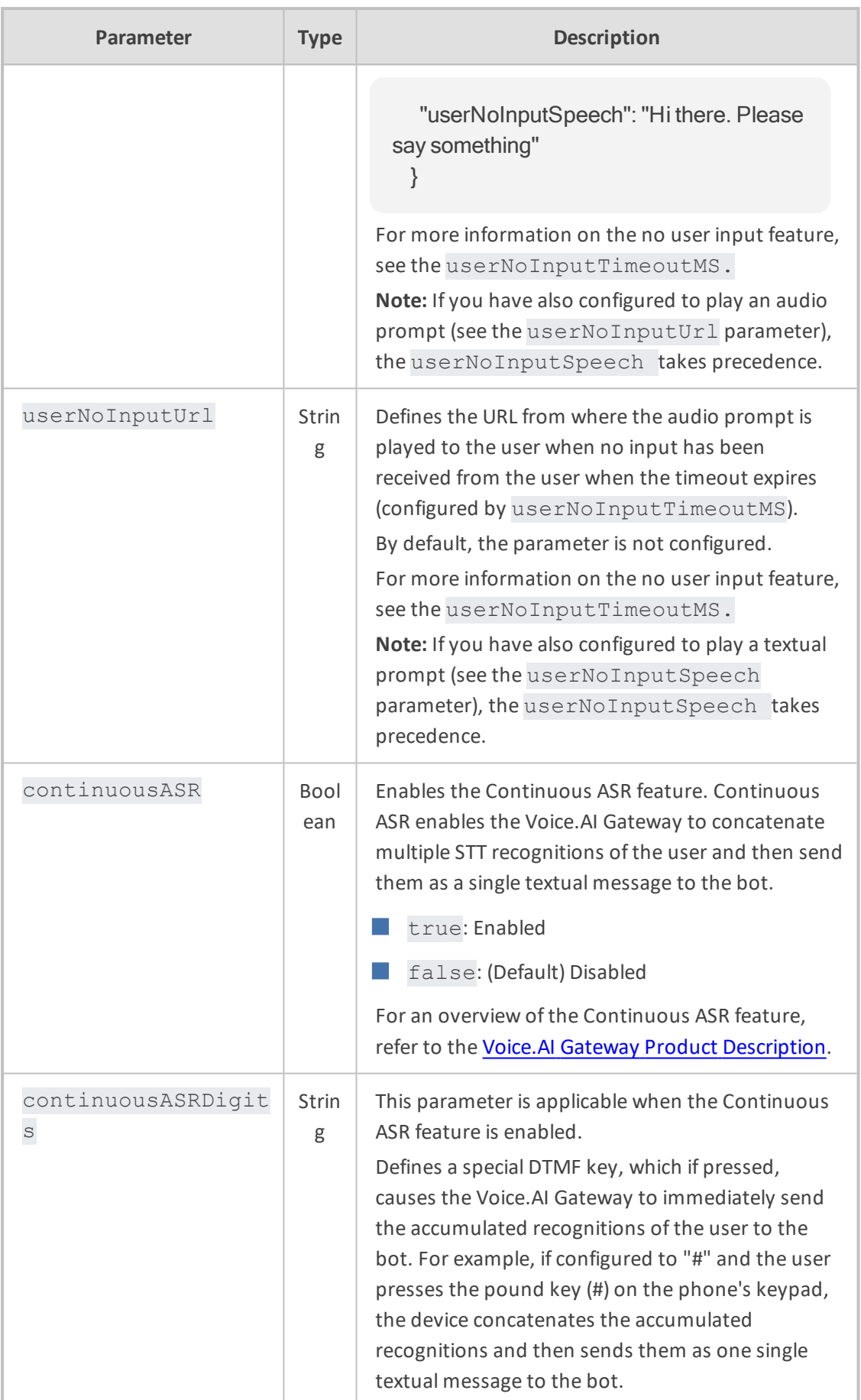

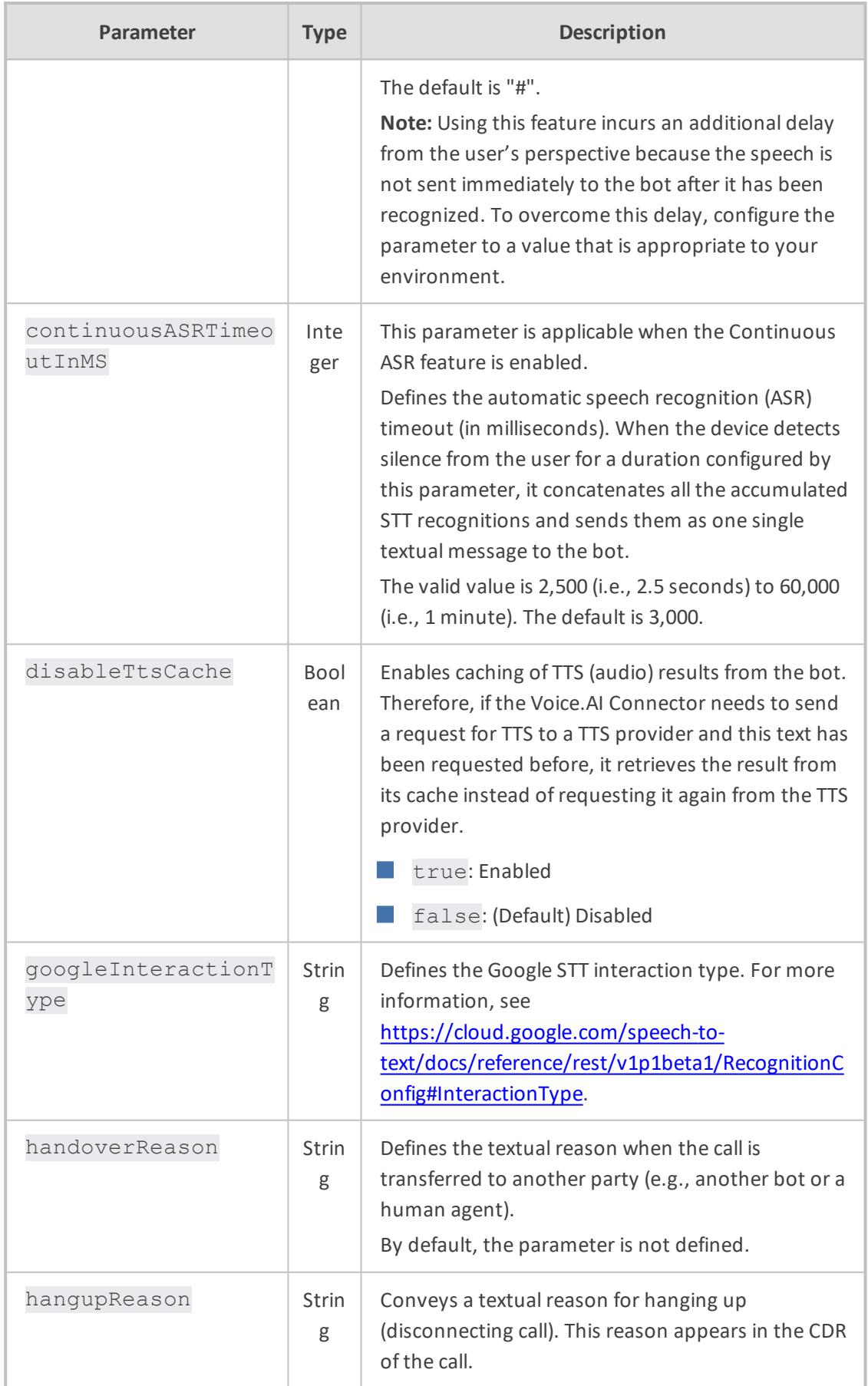

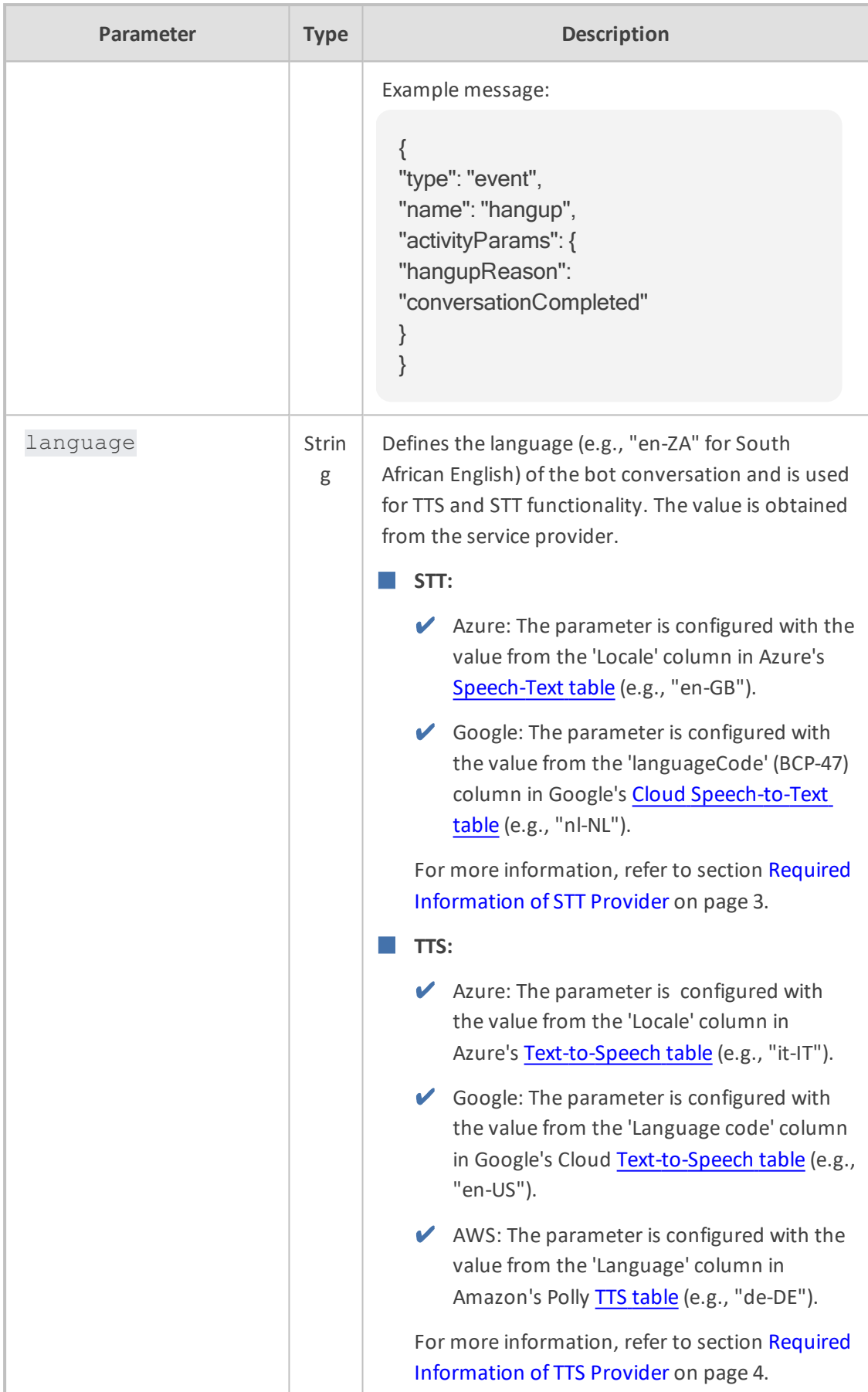

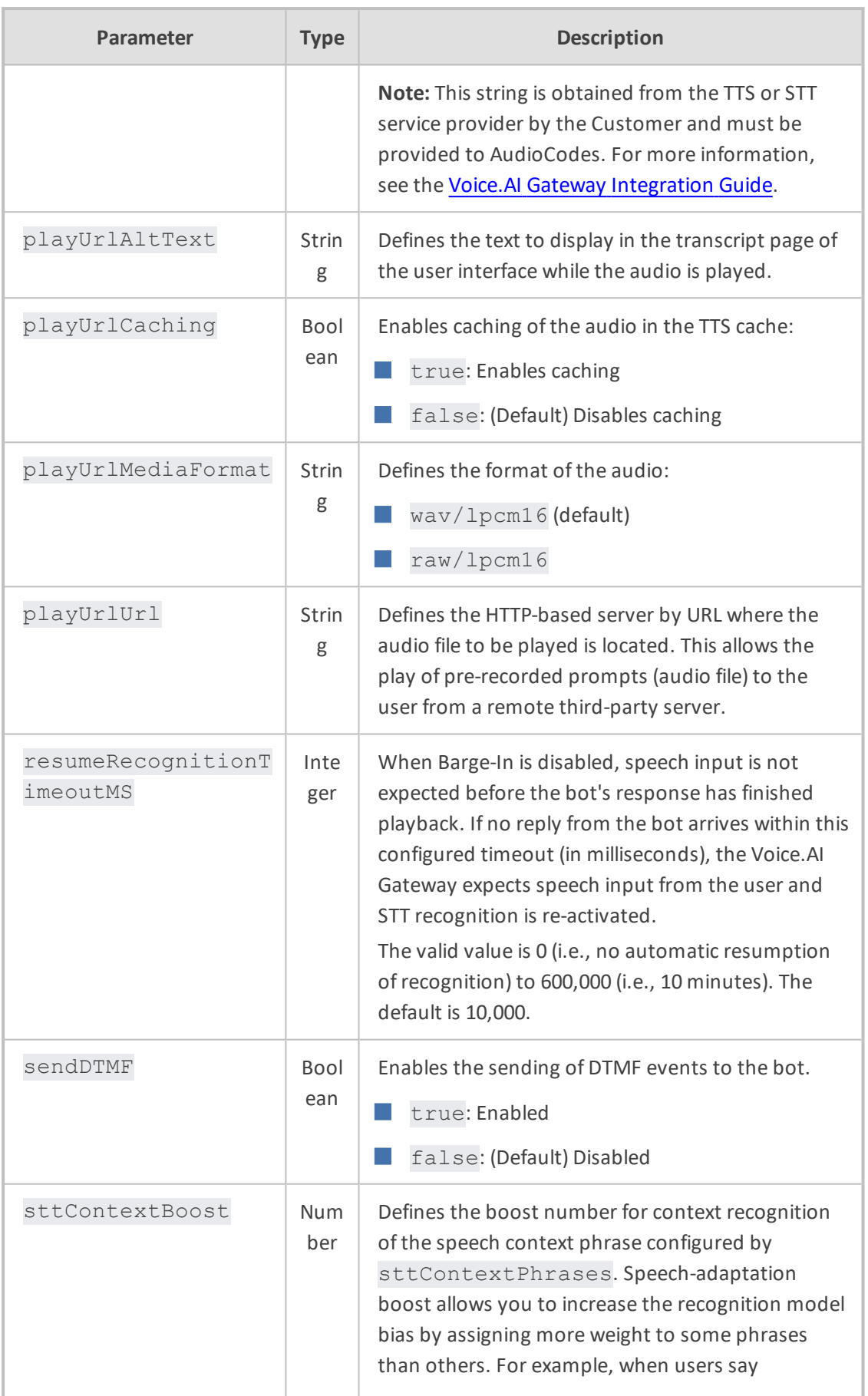

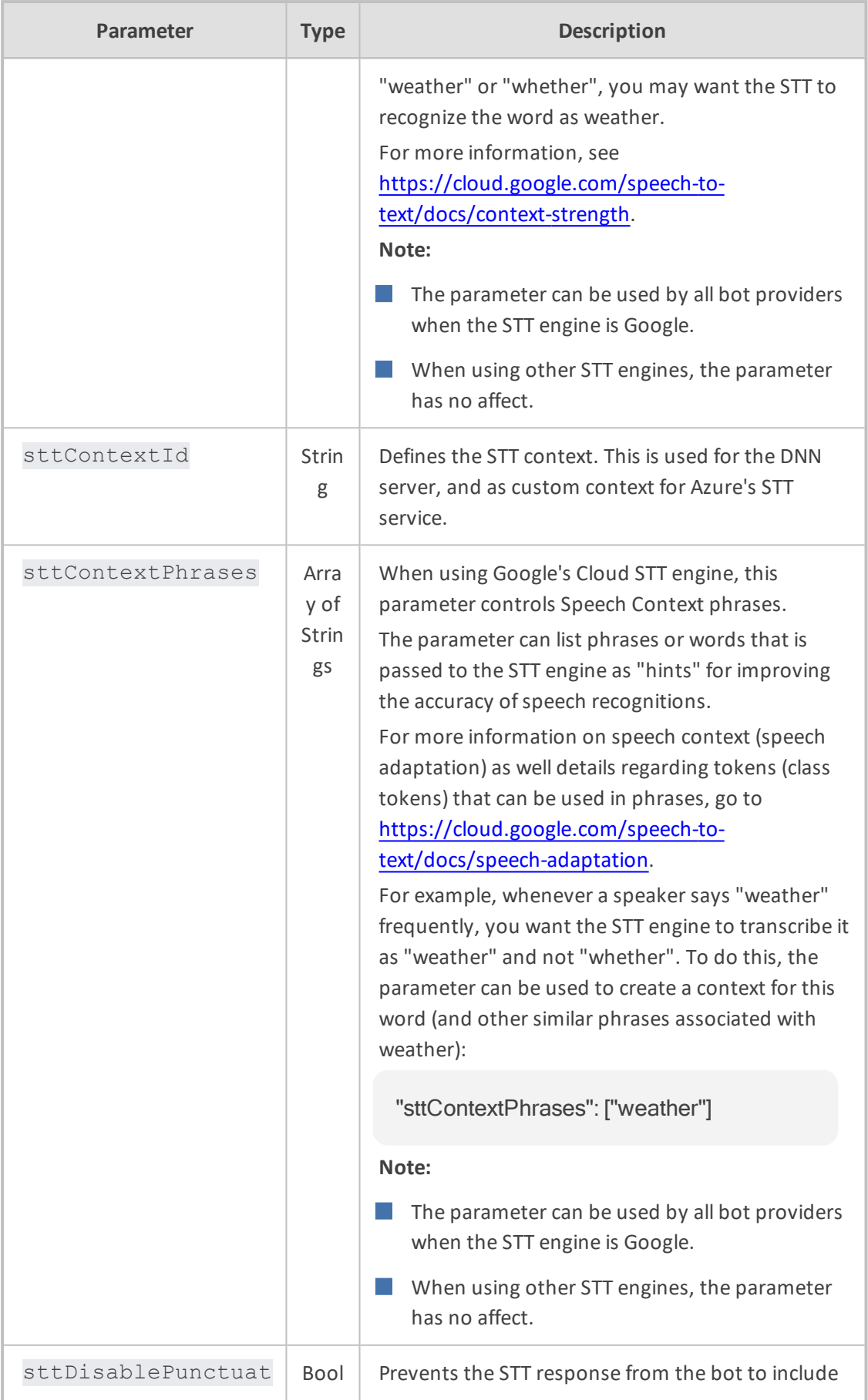

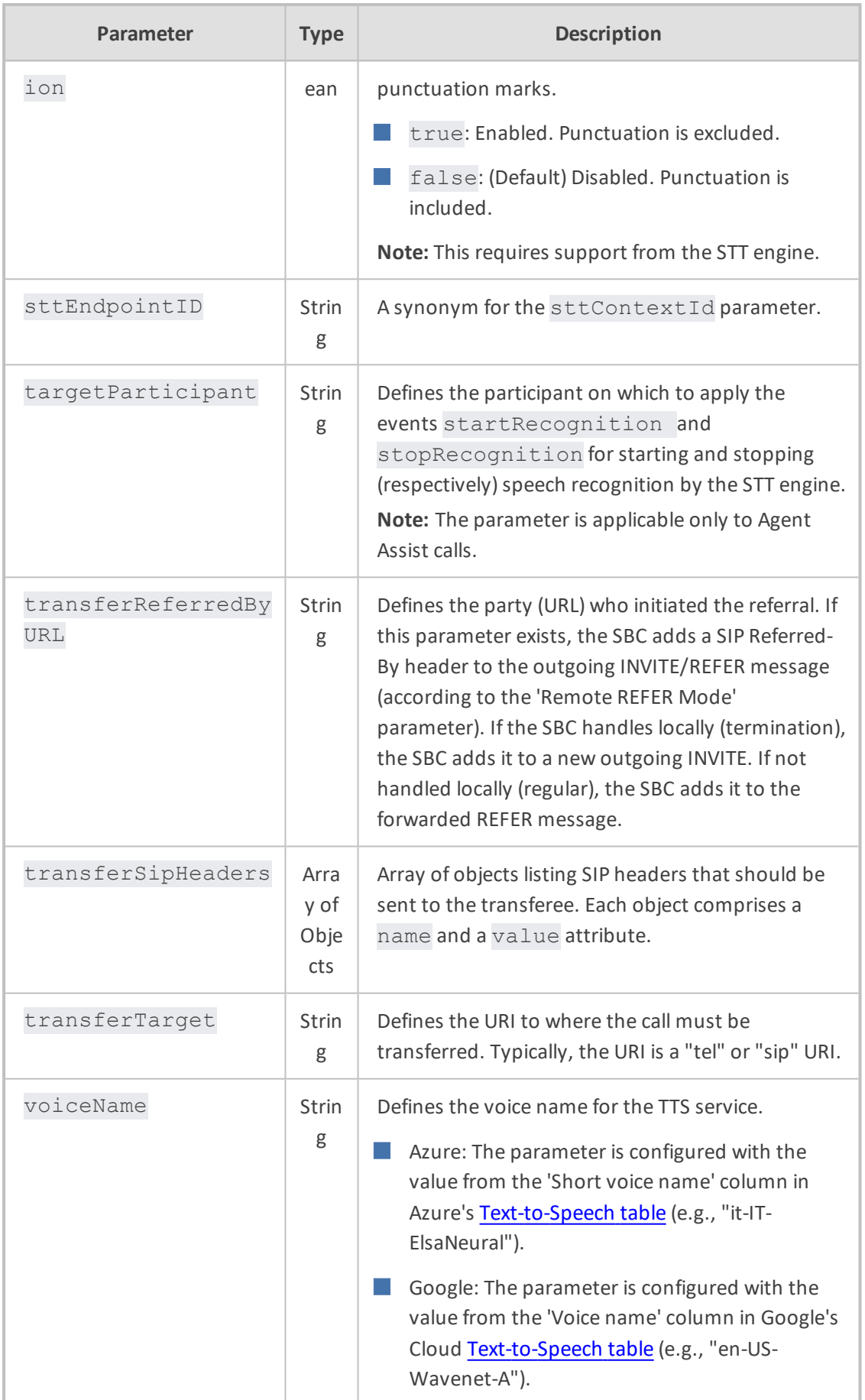

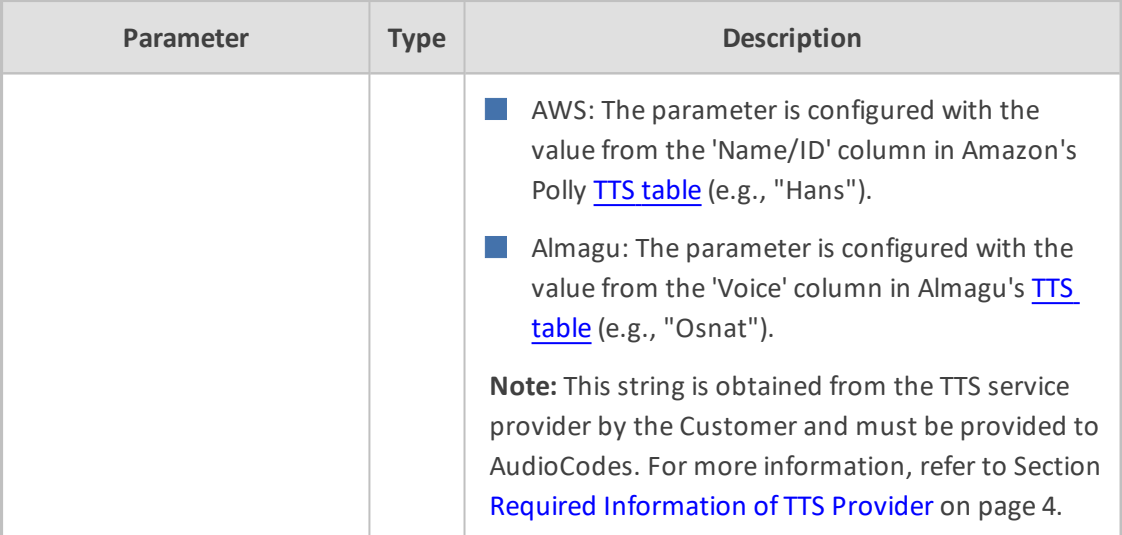

**This page is intentionally left blank.**

#### **International Headquarters**

1 Hayarden Street,

Airport City

Lod 7019900, Israel

Tel: +972-3-976-4000

Fax: +972-3-976-4040

**AudioCodes Inc.** 200 Cottontail Lane Suite A101E Somerset NJ 08873 Tel: +1-732-469-0880 Fax: +1-732-469-2298

**Contact us:** [https://www.audiocodes.com/corporate/offices-worldwide](http://https//www.audiocodes.com/corporate/offices-worldwide) **Website:** [https://www.audiocodes.com/](http://https//www.audiocodes.com/) **Documentation Feedback:** [https://online.audiocodes.com/documentation](https://online.audiocodes.com/documentation-feedback)[feedback](https://online.audiocodes.com/documentation-feedback)

©2020 AudioCodes Ltd. All rights reserved. AudioCodes, AC, HD VoIP, HD VoIP Sounds Better, IPmedia, Mediant, MediaPack, What's Inside Matters, OSN, SmartTAP, User Management Pack, VMAS, VoIPerfect, VoIPerfectHD, Your Gateway To VoIP, 3GX, VocaNom, AudioCodes One Voice, AudioCodes Meeting Insights, AudioCodes Room Experience and CloudBond are trademarks or registered trademarks of AudioCodes Limited. All other products or trademarks are property of their respective owners. Product specifications are subject to change without notice.

Document #: LTRT-30929

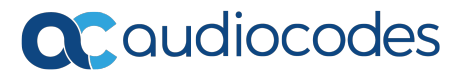